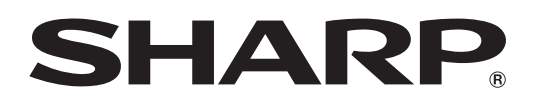

# **"<sub>ቝቘ</sub> DV-ACW72 DV-ACW75 DV-ACW80**

# ファミリンクで便利に使う!

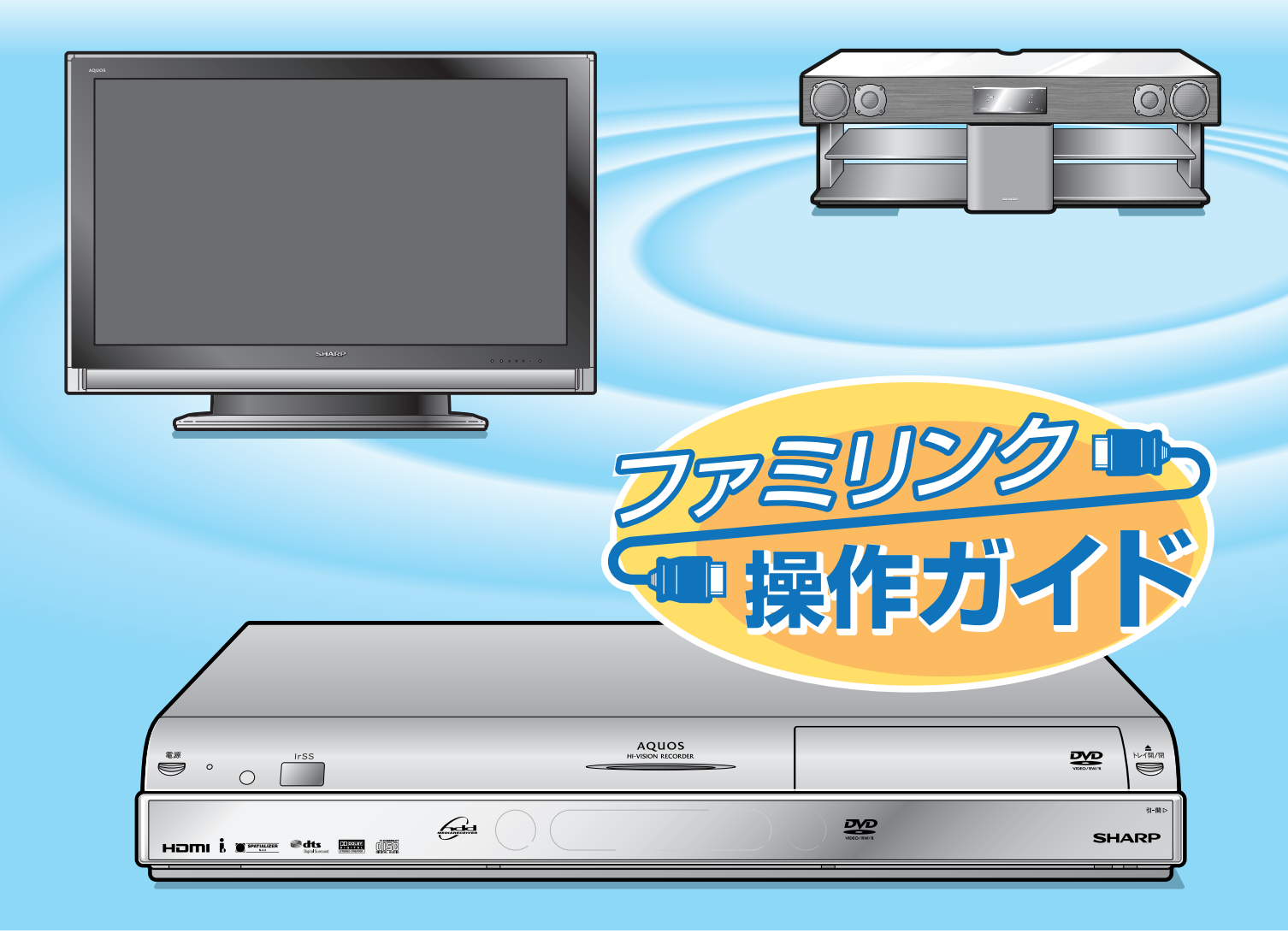

HDMIケーブルで接続すると、ファミリンクの連動機能が楽しめます。

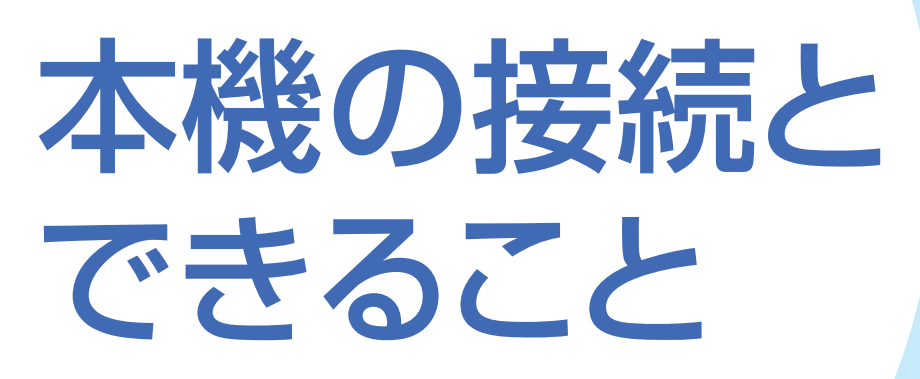

# シャープ製ファミリンク対応テレビ「アクオス」をお持ちなら

HDMIケーブル(市販品)を使用しテレビと本機を接続することで、本機を再生 するだけでテレビの入力を自動で本機を接続した入力に切り換えるなどの便利な 連動機能での操作がお楽しみいただけます。

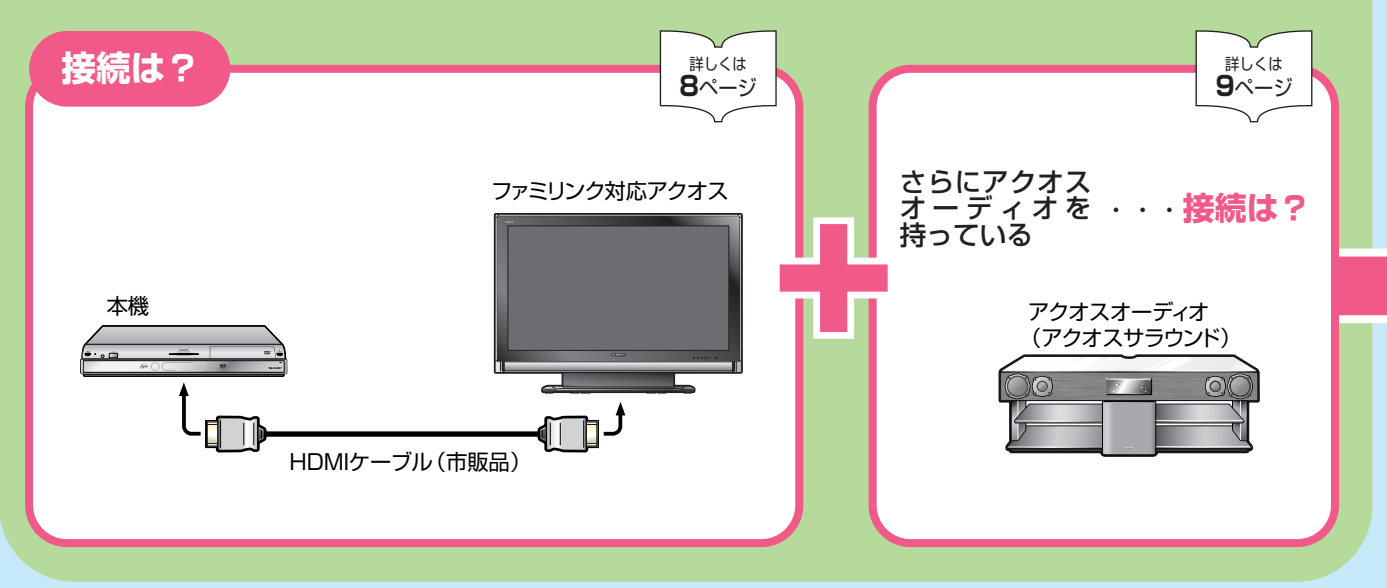

# シャープ製BDプレーヤーBD-HP1をお持ちなら

i.LINKケーブル(市販品)を使用しBDプレーヤーと本機を接続することでHDD (ハードディスク)に録画したハイビジョン番組をハイビジョン画質のままブルー レイディスク(BD-RE Ver. 2.1)にダビングして残せます。

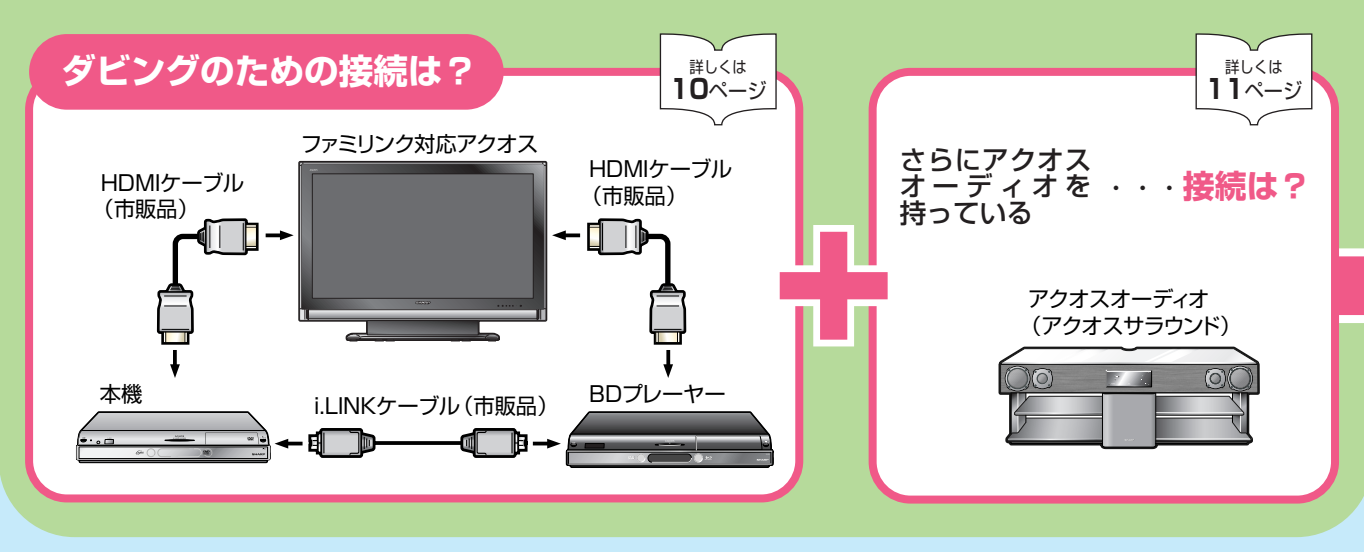

- » 本機はシャープ製ファミリンク対応テレビ「アクオス」と HDMI ケーブル(市販品)を使い接続する ことで、ファミリンクならではの連動機能で便利な操作がお楽しみいただけます。
- » さらにシャープ製BDプレーヤーをお持ちなら、本機のHDD(ハードディスク)に録画したハイビジョ ン番組をハイビジョン画質のままブルーレイディスク「BD-RE Ver. 2.1」にダビングして残せます。

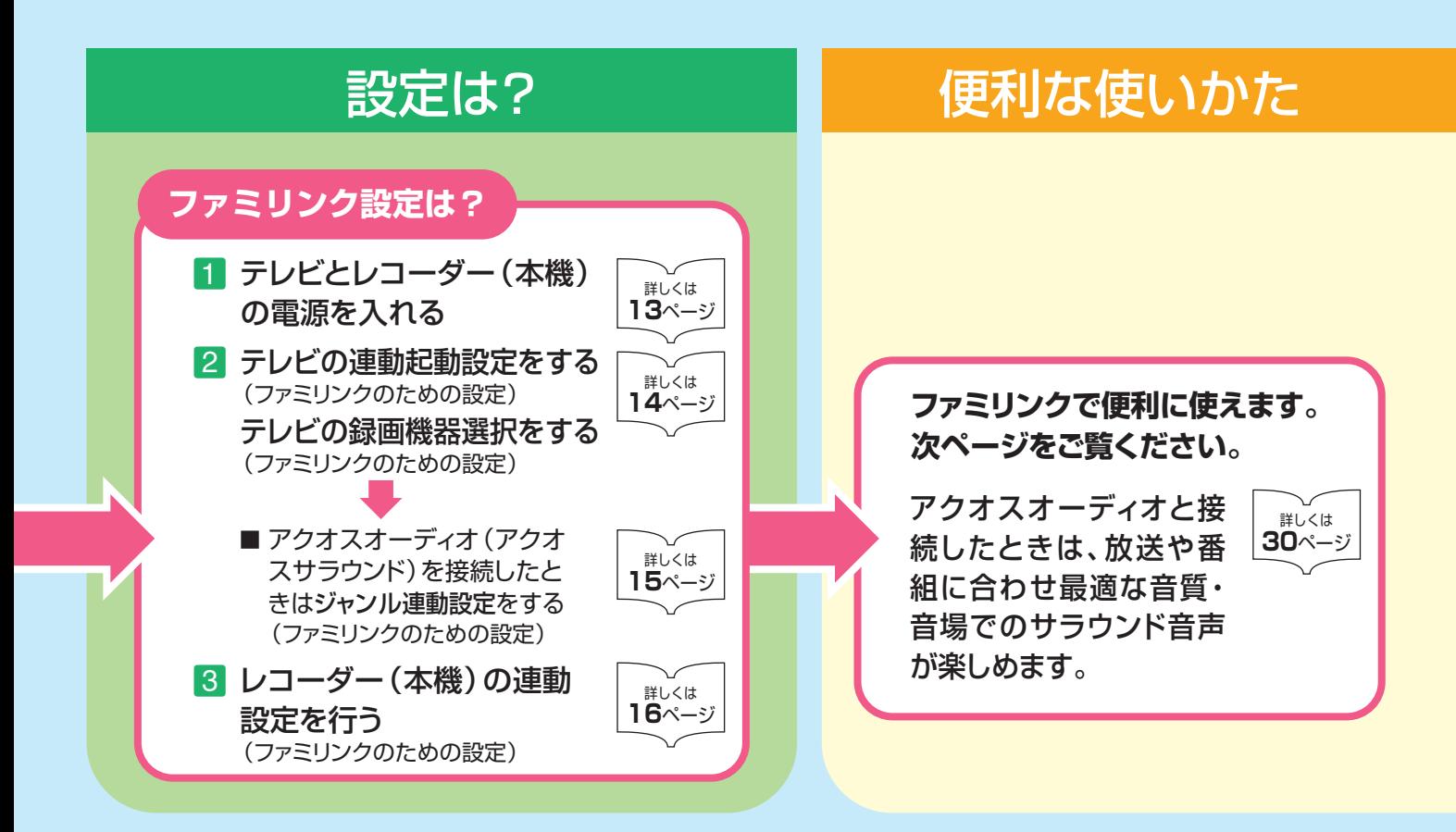

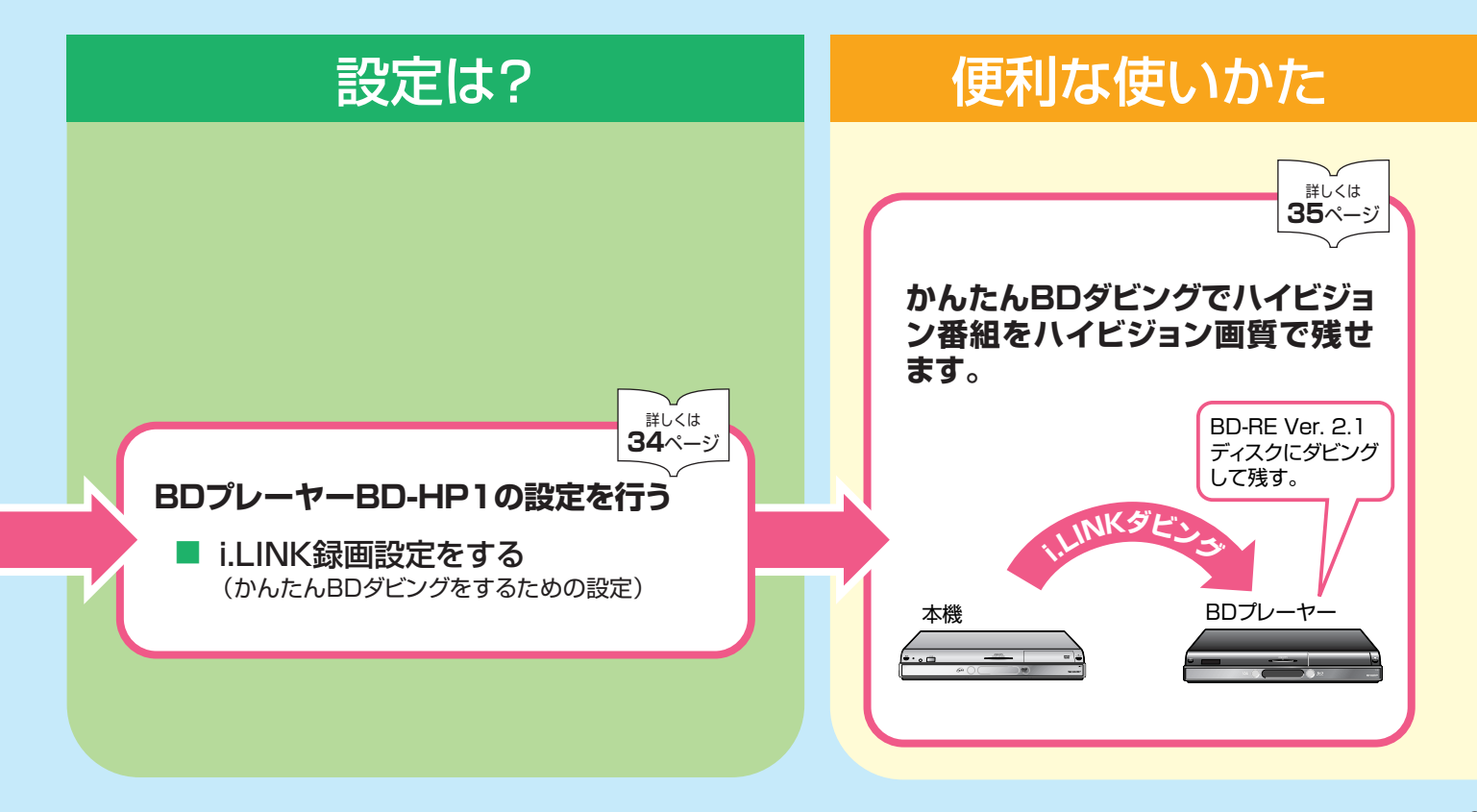

# ファミリンクは こんなに便利

4

- テレビもレコーダー(本機)も、レコーダー(本機)に付属のファミリモコン1つで操作できます。 テレビのリモコンとレコーダー(本機)のリモコンを使い分ける必要はありません。
- ファミリンク対応の液晶テレビ「アクオス」や「アクオスオーディオ (アクオスサラウンド)」と HDMIケーブルで接続すれば、ファミリンクならではの連動機能で、便利で快適な使い心地を お楽しみいただけます。

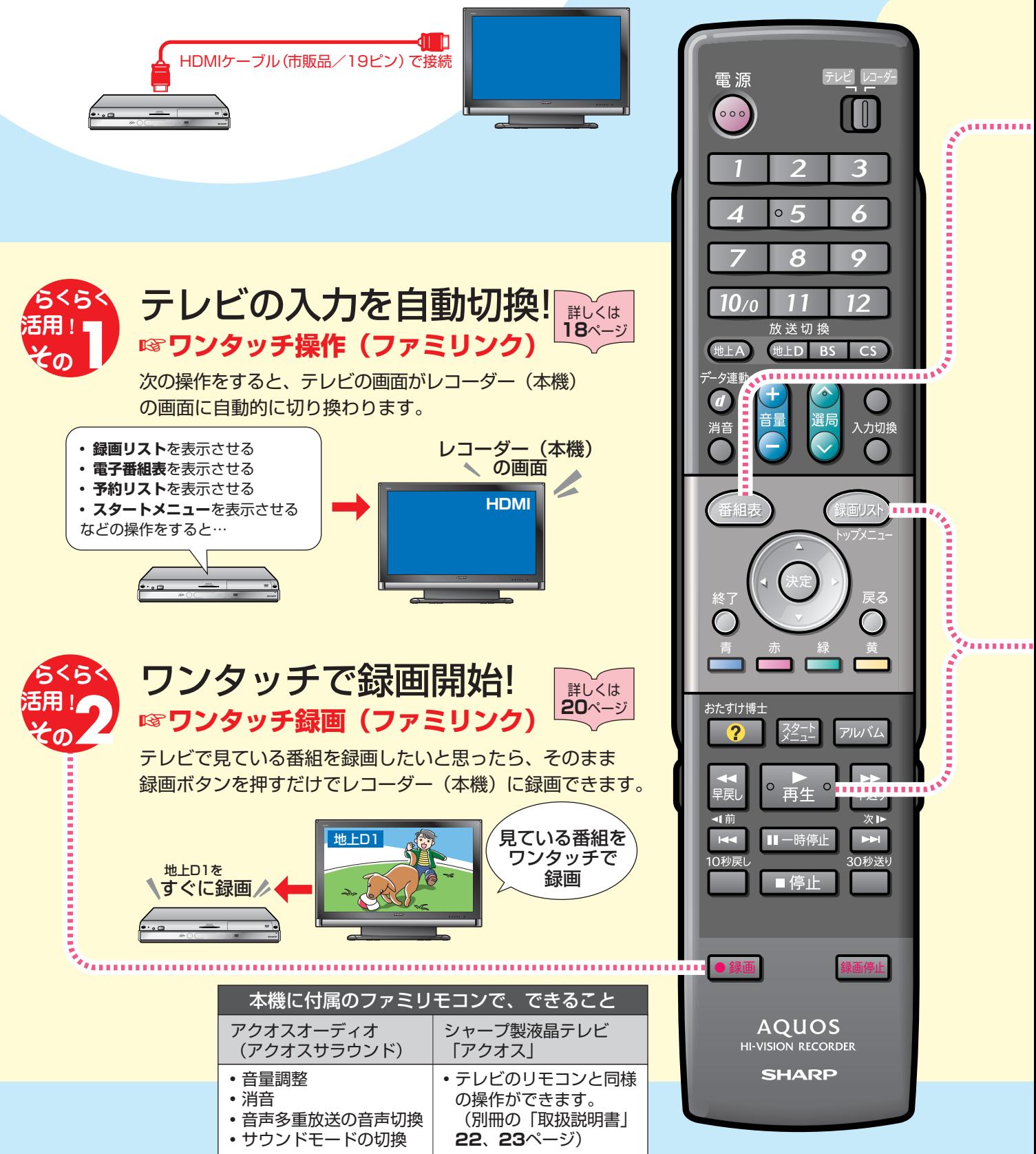

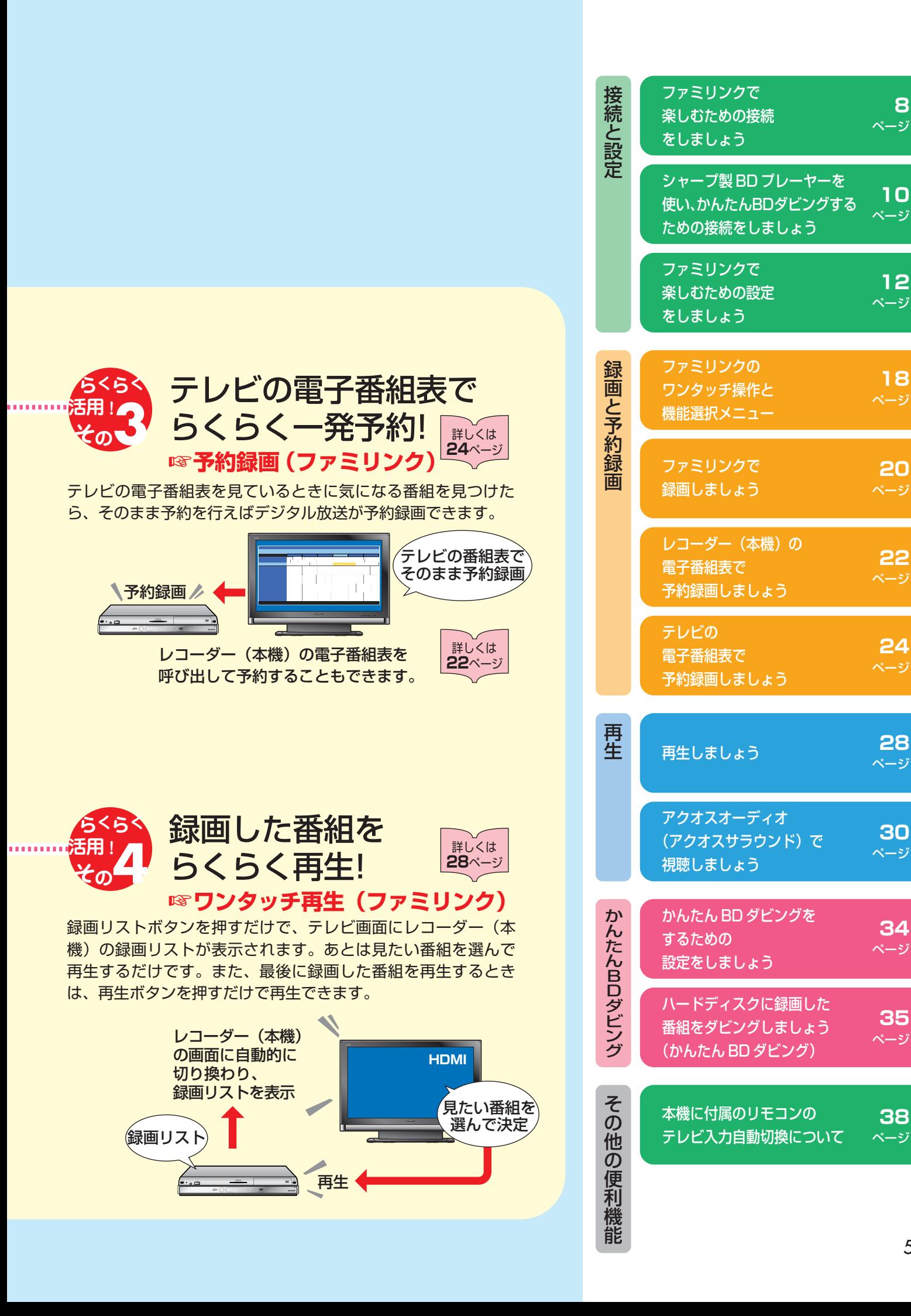

**38** ページ

**8** ページ

**12** ページ

**10** ページ

**18** ページ

**20**

**22** ページ

**24**

ページ

**30** ページ

**34** ページ

**35** ページ

# もくじ

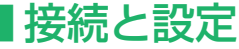

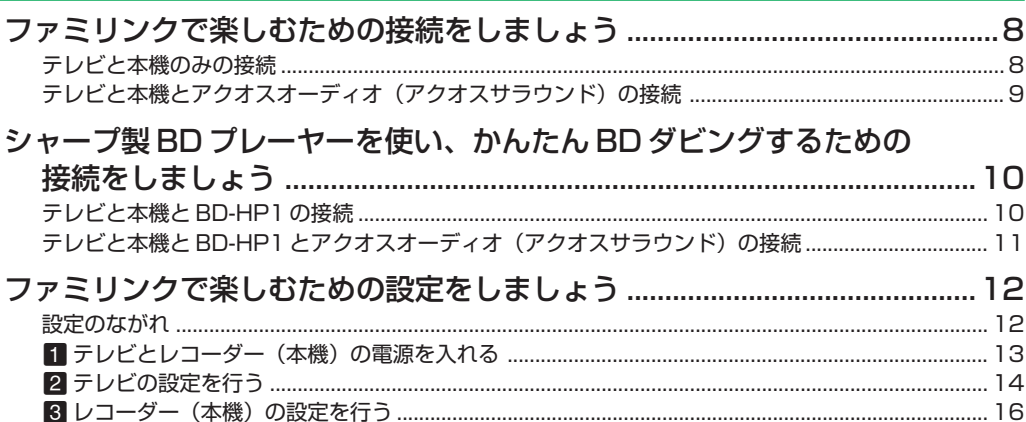

------------

### 録画と予約録画

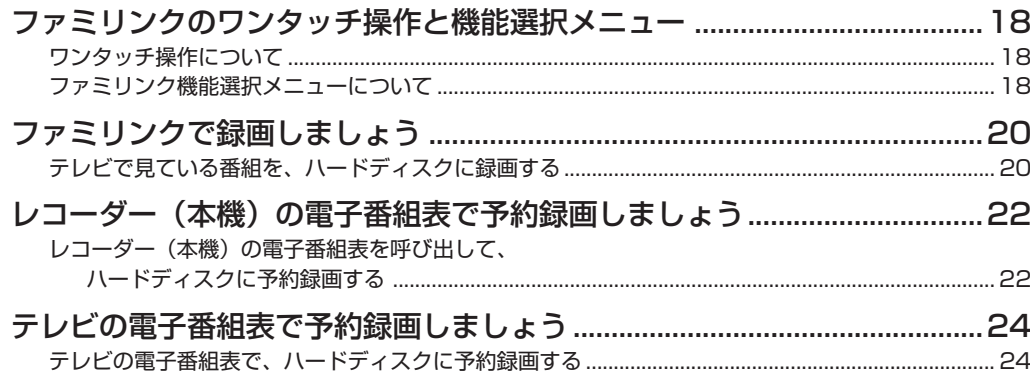

### |再生

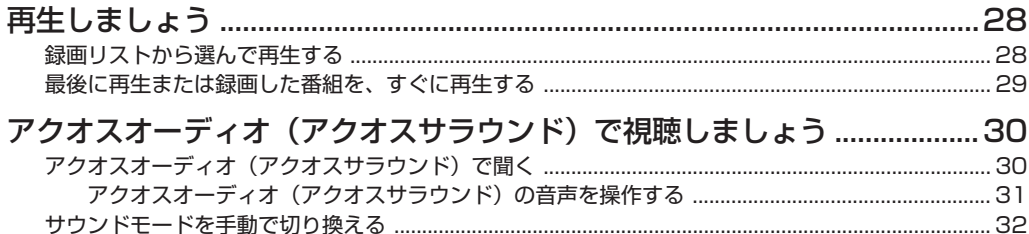

### ■かんたん BD ダビング

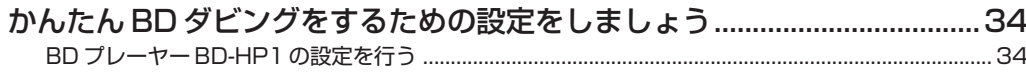

ハードディスクに録画した番組をダビングしましょう (かんたん BD ダビング) ... 35

### ■ファミリモコンの設定について(テレビ入力自動切換)

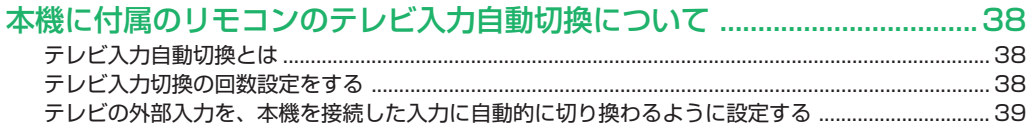

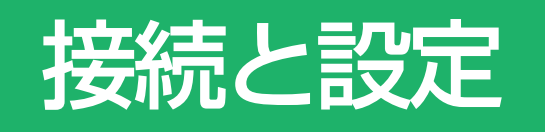

» 本書の説明では、それぞれの機器について以下のように表現しています。 **ファミリンクに対応しているテレビ → テレビ デジタルハイビジョンレコーダー(本機)** → **レコーダー(本機) アクオスオーディオ(アクオスサラウンド) → アクオスオーディオ**

### ファミリンクで楽しむための 接続をしましょう

### **【2はじめに**】

● ファミリンク機能を使うために、テレビとレコーダー (本機)、アクオスオーディオ (アクオスサラウンド) を、 HDMI ケーブルで接続します。

#### アンテナの接続について

- アンテナ線などの接続については、別冊の「取扱説明書」(186~188ページ)をご覧ください。
- ファミリンク機能に対応している液晶テレビ「アクオス」は?
- DVD/BDサポートステーションの「AQUOS ファミリンクとは? 対応している機種は?」をご確認ください。 **DVD / BD サポートステーション** http://www.sharp.co.jp/support/av/dvd/index.html

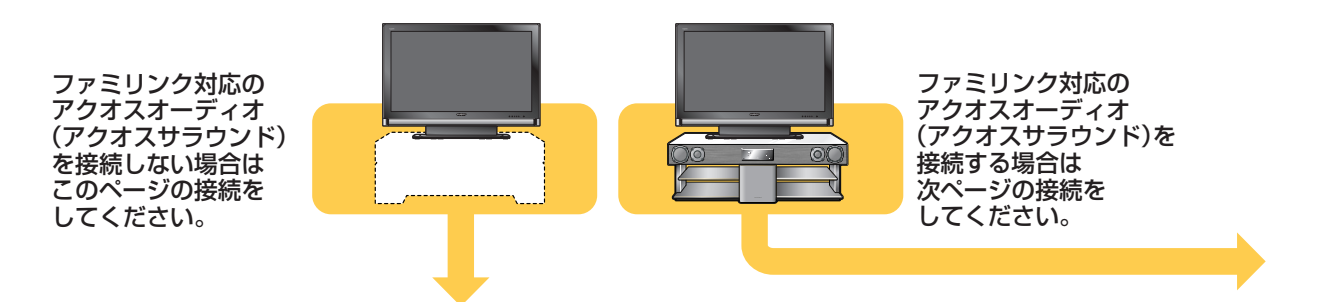

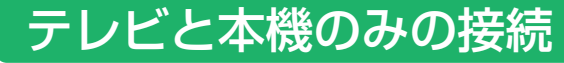

安全のため、本機・テレビなど、接続する機器の電源プラグをコンセントから抜いて、接続してください。

### 準備するもの

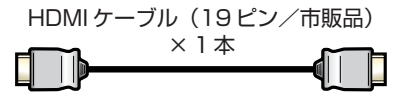

### 接続のしかた

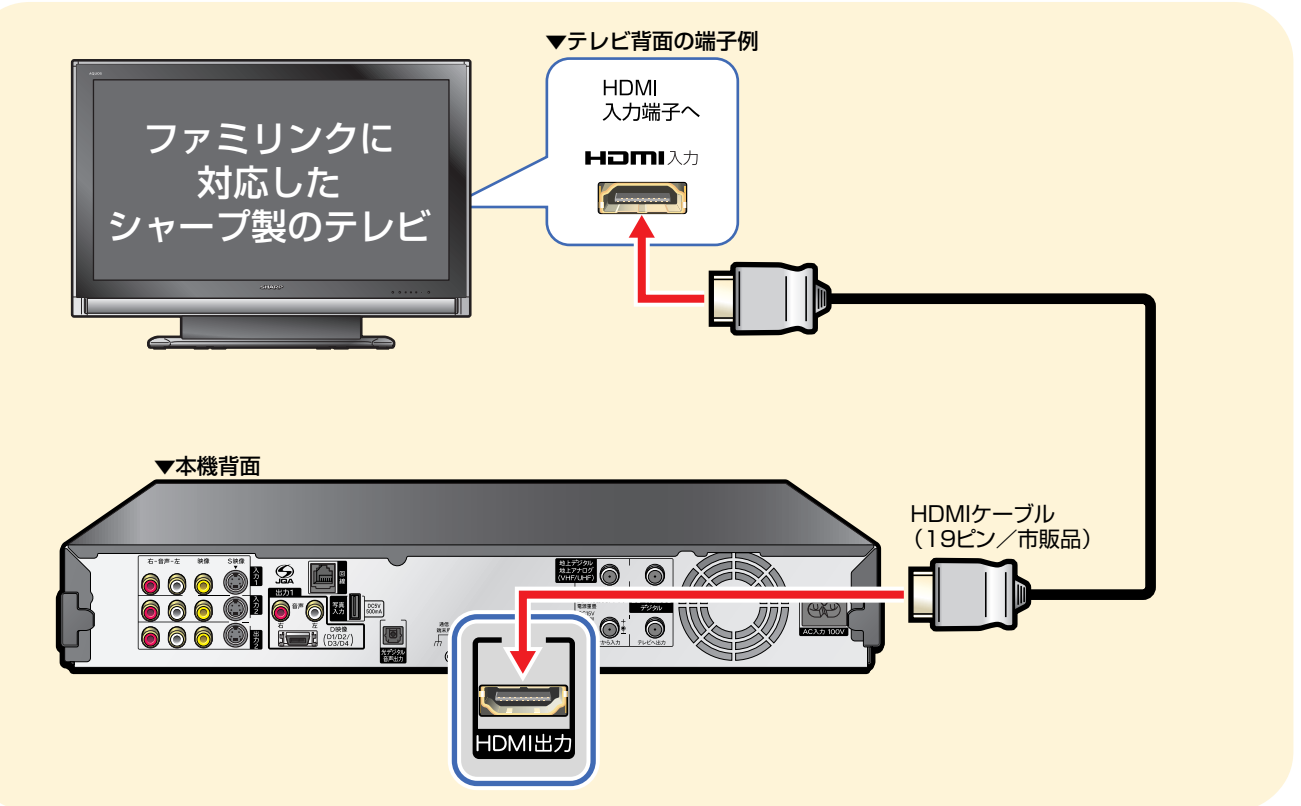

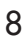

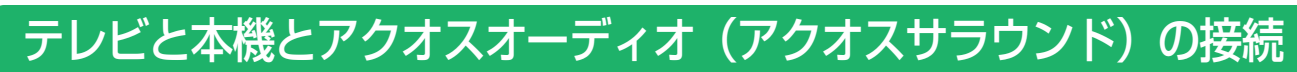

安全のため、本機・テレビ・アクオスオーディオ(アクオスサラウンド)など、接続する機器の電源プラグを コンセントから抜いて、接続してください。

#### 準備するもの

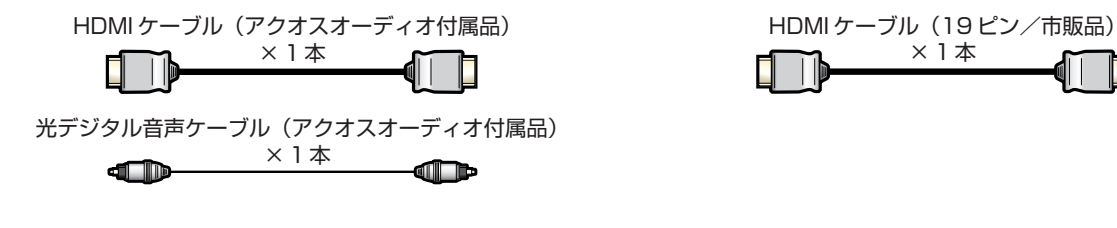

接続のしかた

■シャープ製 BD プレーヤー「BD-HP1」をお持ちのときは、11ページの接続をします。

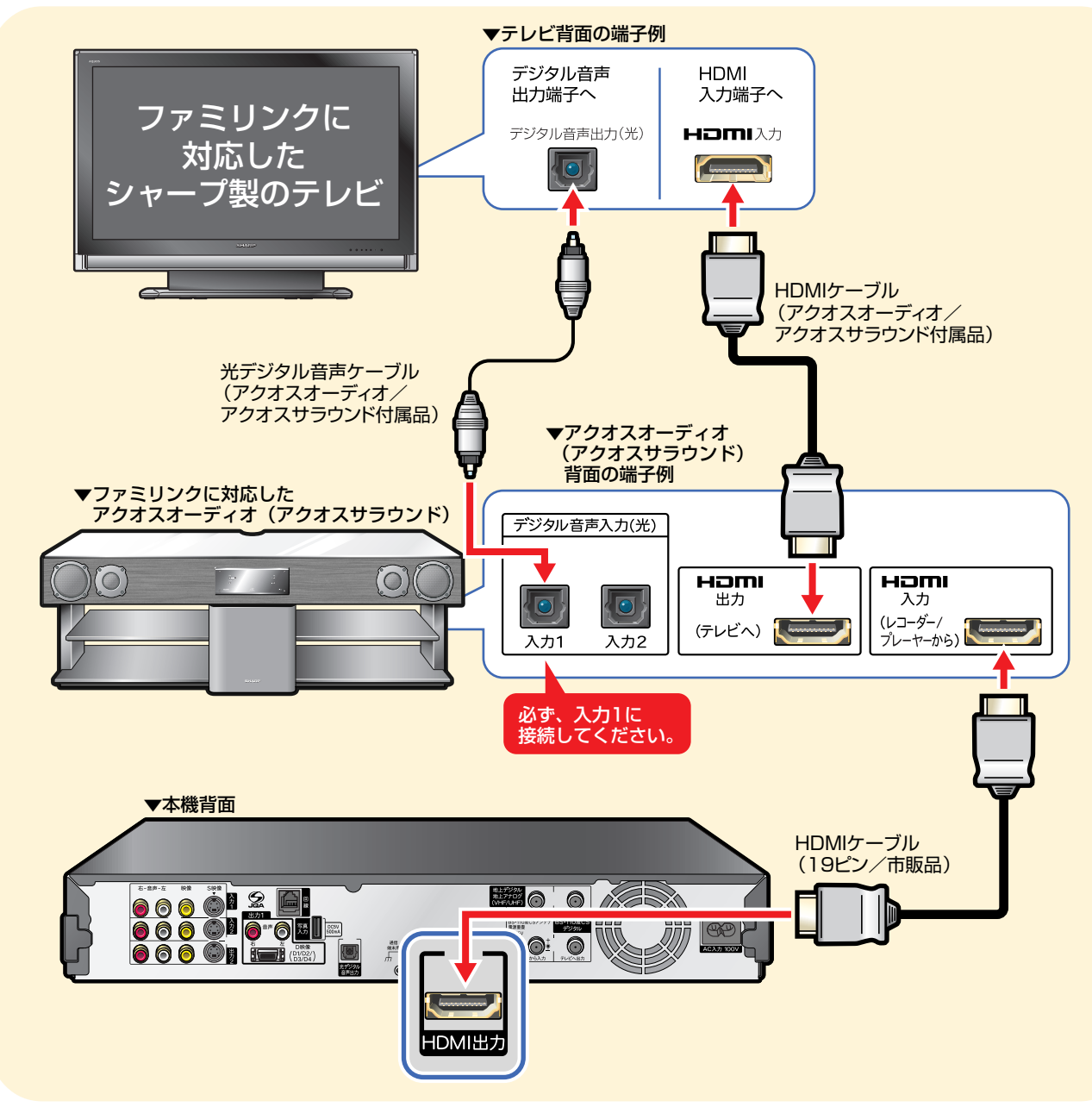

### シャープ製 BD プレーヤーを使い、かんたん BD ダビングするための 接続をしましょう

### **【2はじめに】**

● シャープ製 BD プレーヤー「BD-HP1」をお持ちなら、本機と BD-HP1 を i.LINK ケーブル (市販品) を使い接続することで、 本機のハードディスクに録画したハイビジョン番組をそのままの画質でブルーレイディスク「BD-RE Ver. 2.1」に保存できます。

### テレビと本機と BD-HP1 の接続

安全のため、本機・テレビ・BD-HP1 など、接続する機器の電源プラグをコンセントから抜いて、接続してく ださい。

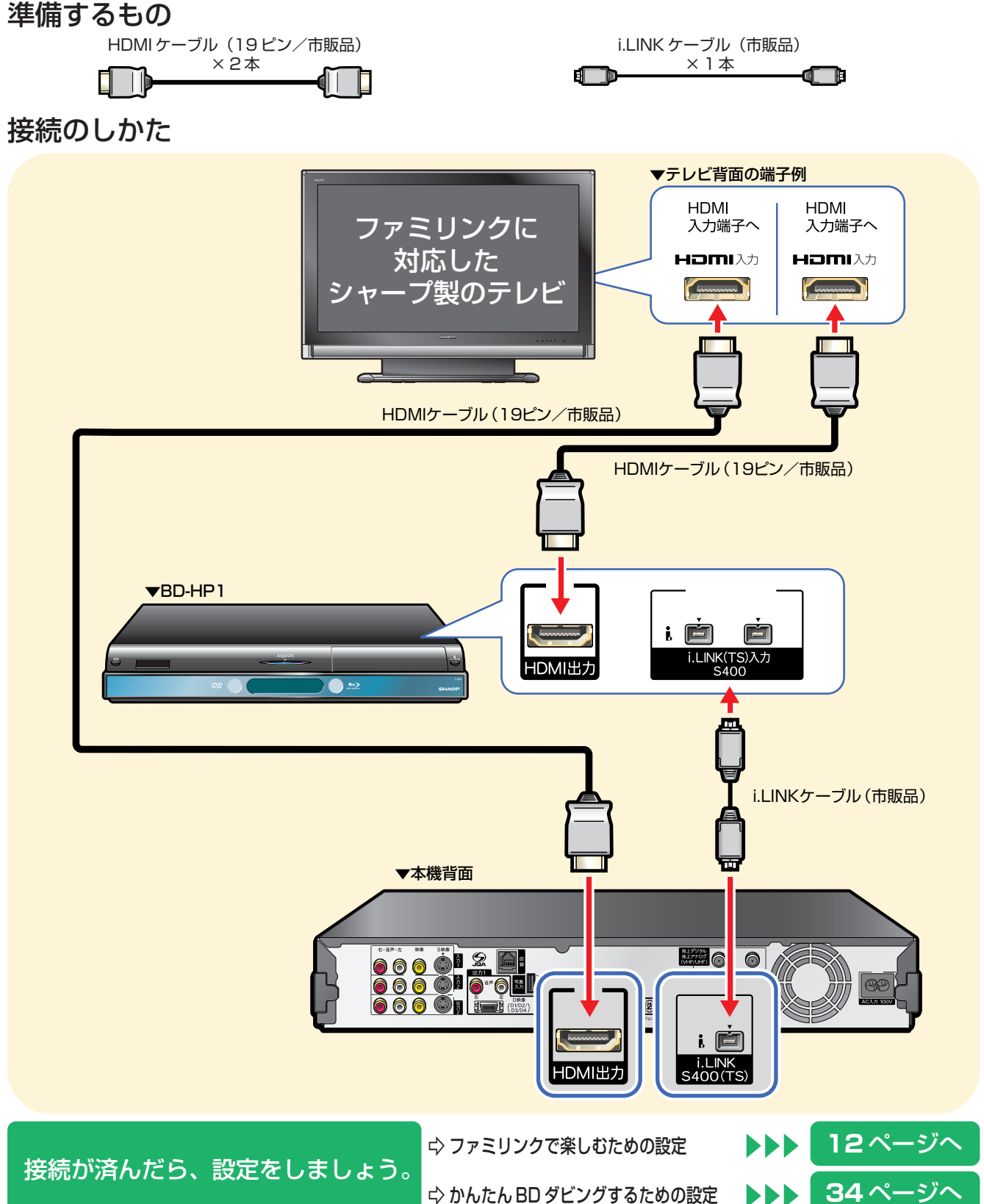

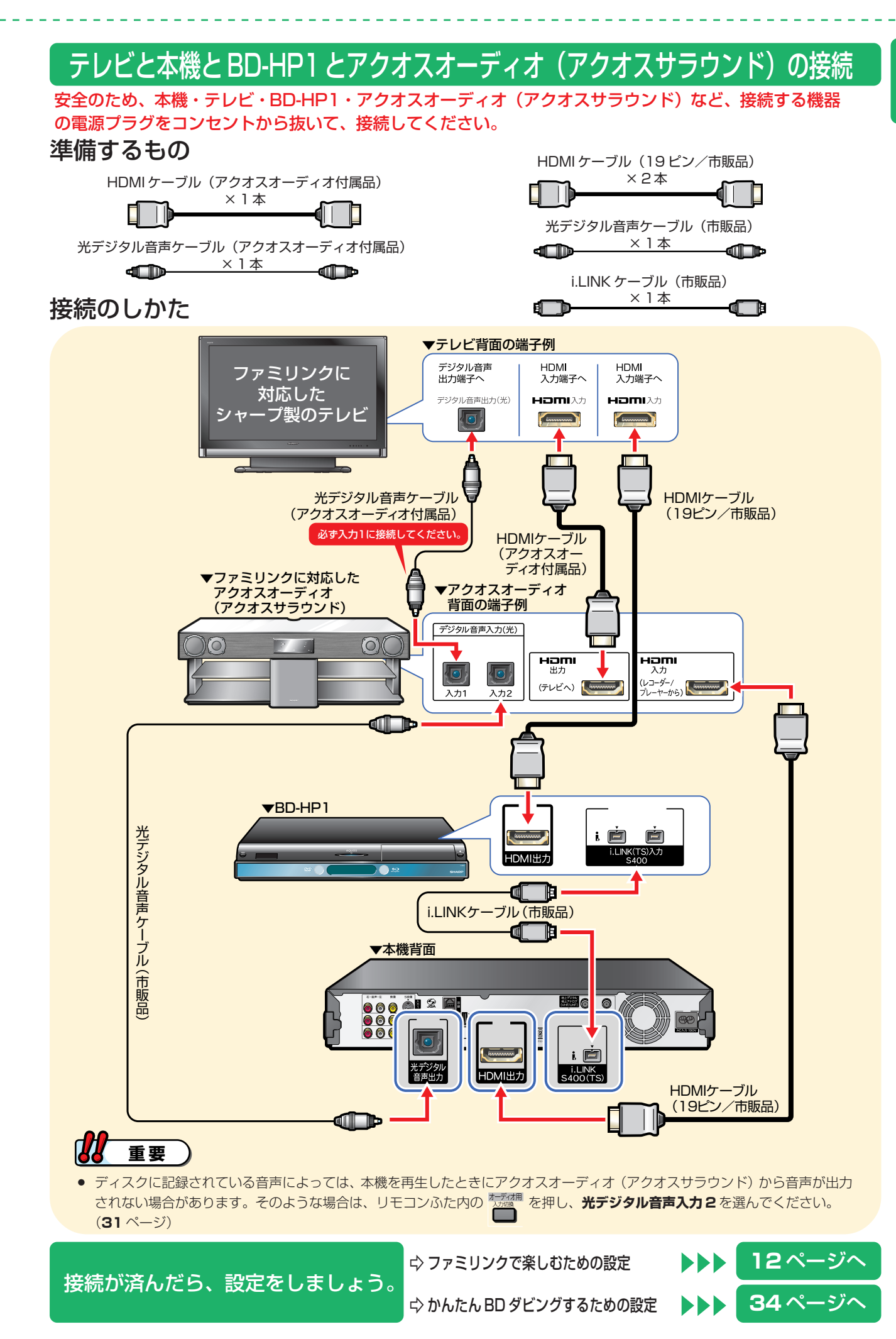

11

### ファミリンクで楽しむための 設定をしましょう

### **【ノ》はじめに)**

- » デジタルハイビジョンレコーダー(本機)の再生などの操作にあわせて、テレビの電源を入れ、テレビの画面をレコー ダー(本機)の画面に切り換えたり、テレビで見ている番組をレコーダー(本機)に録画するなど、**ファミリンク**を楽 しむための設定をします。
- 設定の説明では、ファミリンク対応のテレビを「テレビ」と表現しています。デジタルハイビジョンレコーダー (本機) は「レコーダー(本機)」と表現しています。
- » テレビの設定は、LC-46GX30 を例に説明しています。
- » 製品により設定が異なります。テレビの設定について詳しくは、テレビに付属の取扱説明書をご覧ください。

### 設定のながれ

● 下のながれに沿ってテレビとレコーダー (本機) の設定を行ってください。

<mark>1</mark> テレビとレコーダー(本機)の電源を入れる → 13ページ <mark>2</mark> テレビの設定を行う → → → 14ページ → 14ページ 14ページ 工場出荷状態は ● レコーダー(本機)の再生などの操作にあわせて、テレビの電源を入れ、「しない」に設定 されています。 設定が必要です。 15ページ 設定が必要です。 **アクオスオーディオ(アクオスサラウンド)と接続した 15**ページ 工場出荷状態は 「しない」に設定 されています。 設定が必要です。 **連動起動設定** (ファミリンクのための設定) テレビの画面をレコーダー(本機)の画面に自動的に切り換えるための 設定です。 **録画機器選択**(ファミリンクのための設定) ● テレビを見ている番組をレコーダー(本機)で録画するための設定です。 ときの設定 ジャンル連動設定(ファミリンクのための設定) ● ファミリンク対応のアクオスオーディオ(アクオスサラウンド)を 接続している場合に必要な設定です。 ファミリンク対応のアクオスオーディオ(アクオスサラウンド)を 接続していない場合は、設定の必要はありません。

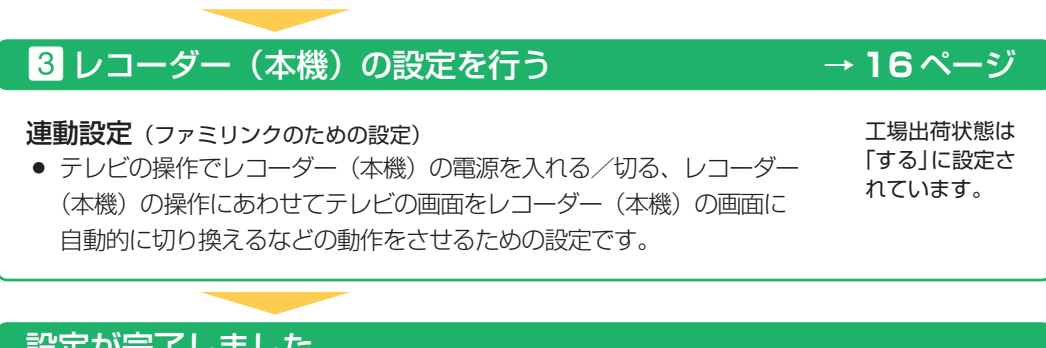

#### 設定が完了しました。 **ファミリンクをお楽しみください。** → 18~26ページ

» 再生は **28** ページ

#### BD プレーヤーと接続したときは BD プレーヤーの設定を行う→ **34** ページ

#### i.LINK 録画設定

- i.LINK接続でかんたんBDダビングを行うため、本機とBDプレーヤーを接続(認識)させ るための設定です。
- » かんたん BD ダビングは **35** ページ

# zテレビとレコーダー(本機)の電源を入れる

● テレビとレコーダー(本機)の電源を入れましょう。

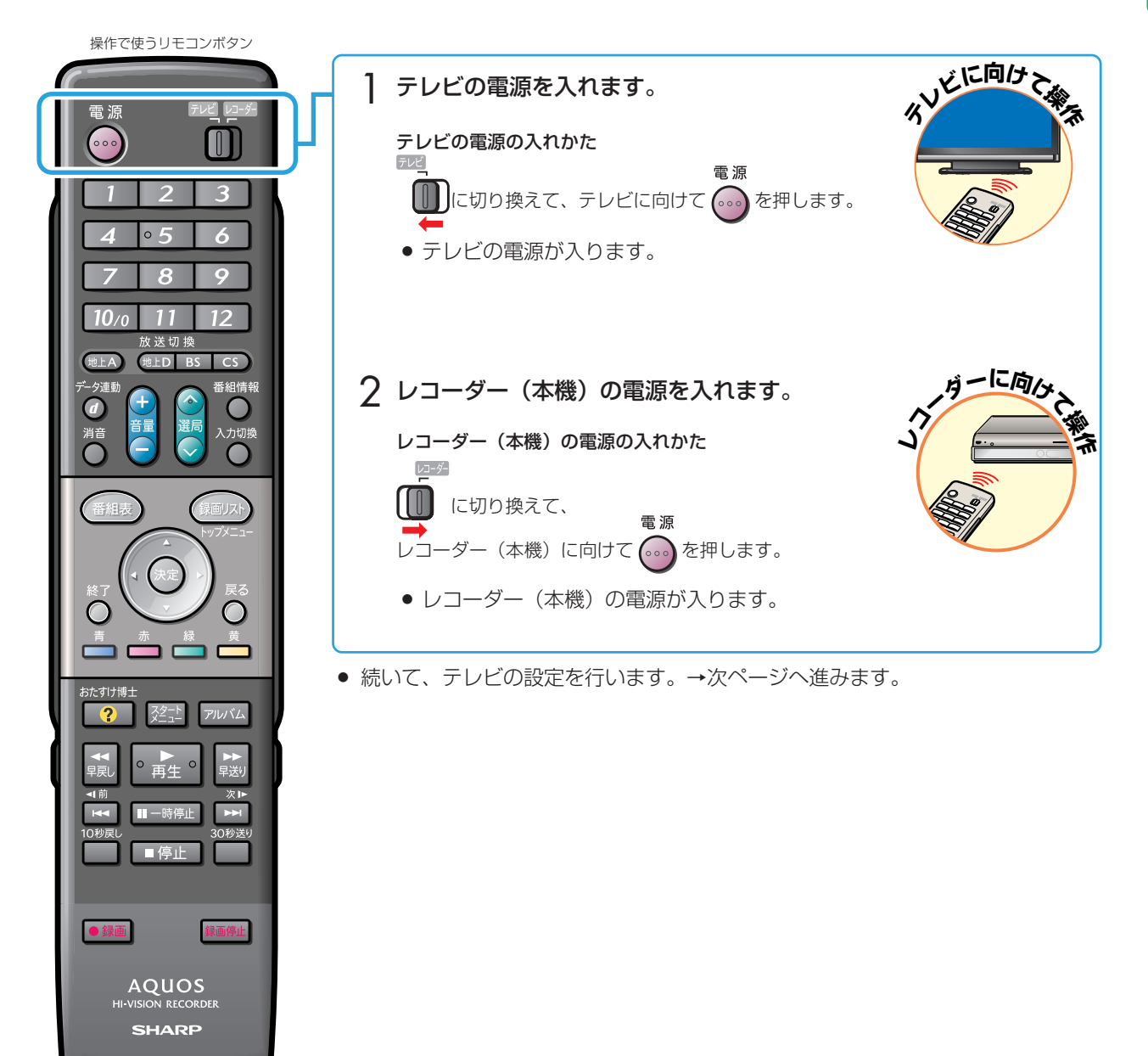

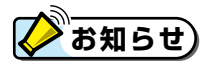

電源が入らないときは

- » 本機のリモコンでテレビの電源が入らないときはリモコンの「メーカー指定」をご確認ください。(別冊の「取扱説明書」 **207** ページ)
- » 本機の電源が入らないときはリモコンの「リモコン番号」をご確認ください。(別冊の「取扱説明書」**208** ページ)

### 2 テレビの設定を行う

#### 連動起動設定(ファミリンクのための設定)

● レコーダー (本機)の操作に連動してテレビの入力を自動で切り換えるための設定 です。

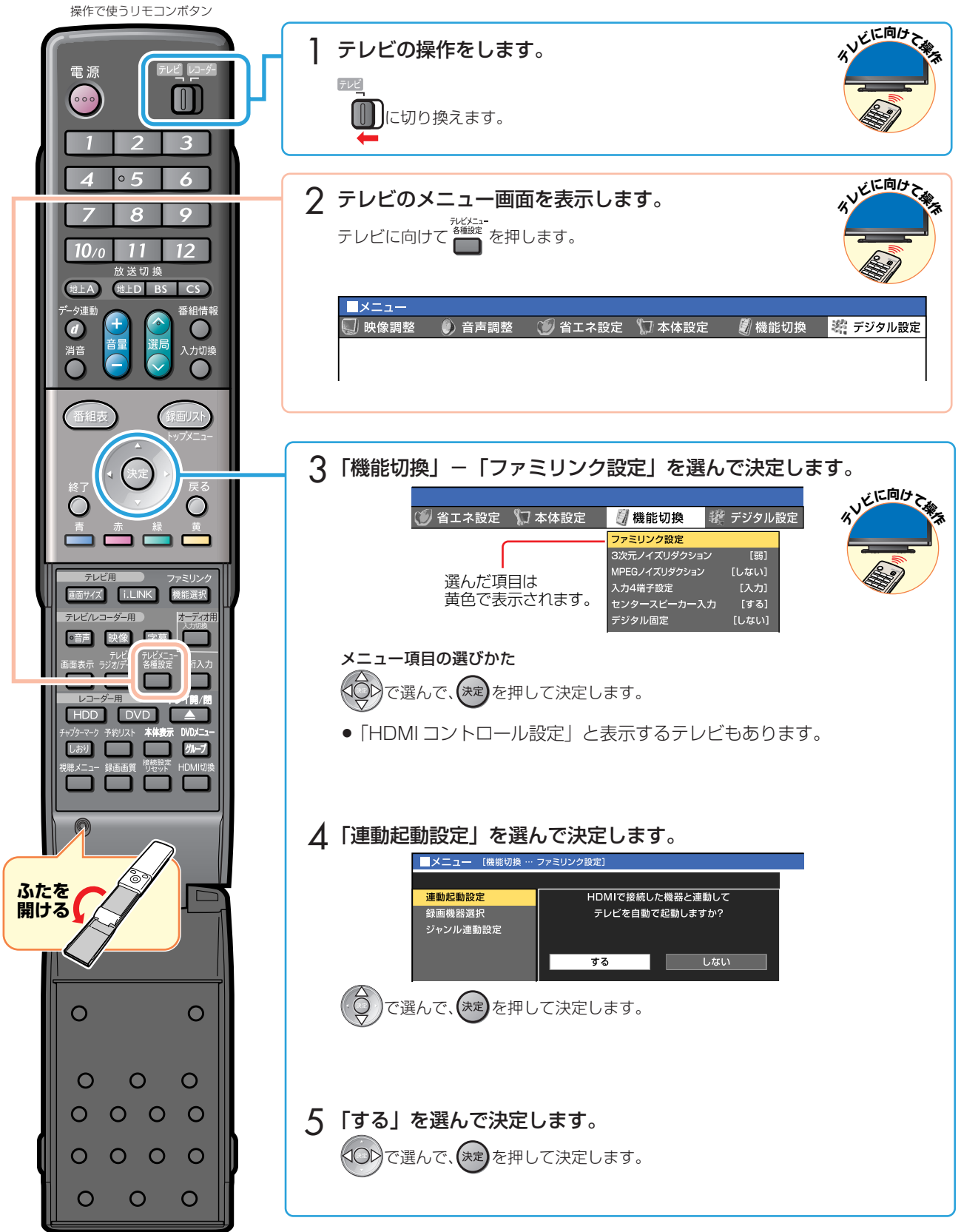

● 続いて、録画機器選択を行います。→次ページへ進みます。

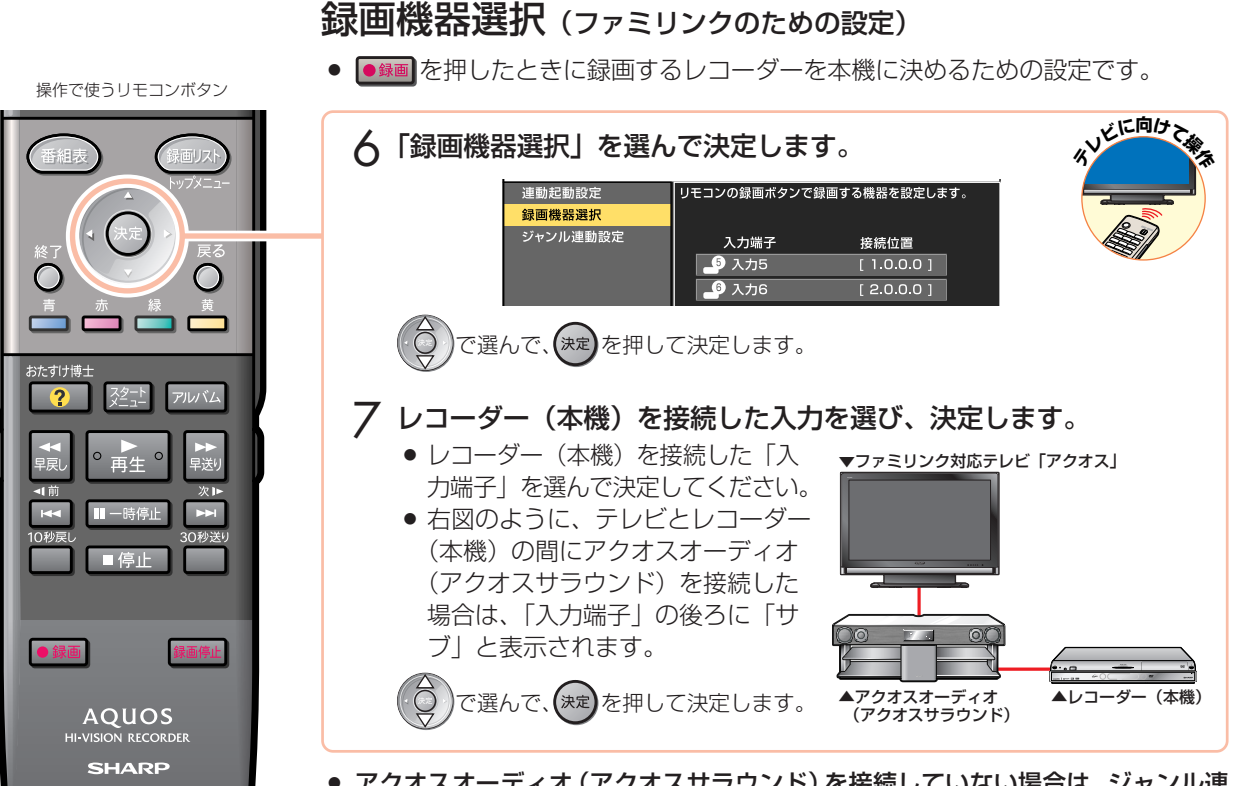

● アクオスオーディオ(アクオスサラウンド)を接続していない場合は、ジャンル連 動の設定を飛ばします。→手順 **10** へ進みます。

### アクオスオーディオ(アクオスサラウンド)と接続し たときの設定

### ジャンル連動設定 (ファミリンクのための設定)

● ジャンル連動設定とは、デジタル放送のジャンル情報「音楽」「映画」「ニュース」な どに応じて、アクオスオーディオ(アクオスサラウンド)のサウンドモードを自動で 適切なサウンドモードに切り換えるための設定です。(デジタル放送視聴中や、レコー ダー(本機)のハードディスクに録画したデジタル放送番組の再生中に働く機能です。)

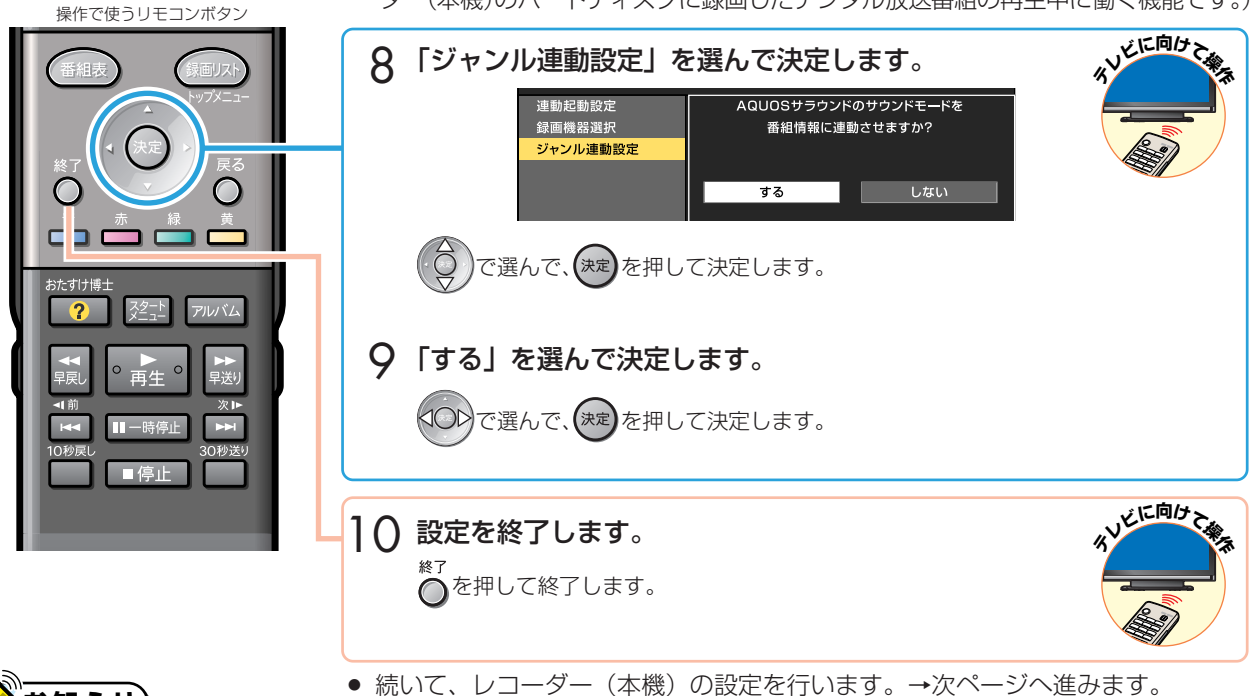

続 と 設 定 フ ァ ミ リ ン ク で 楽 し む た め の 設 定 を し ま し ょ う

接

● 地上アナログ放送や DVD 映像にはジャンル情報がありません。この場合は「サウンドモード切換」(32ページ)で、 手動で切り換えてください。

**お知らせ)** 

### 3 レコーダー(本機)の設定を行う

**■お知らせ** 

#### レコーダー(本機)がテレビの設定を取得していないときは

● 初期設定や一発チャンネル設定などで設定されたレコーダー (本機) のチャンネルが、テレビと同じ設定になっているか どうかを確認してください。同じ設定になっていない場合は、ワンタッチ録画やファミリンク予約を行うためテレビの設 定を取得する必要があります。以下の手順を行う前に、テレビのチャンネル設定を取得してください。

下記の手順 **4** で「テレビの設定取得」を選んで決定し、画面の指示に従って設定をしてください。

#### 連動設定(ファミリンクのための設定)

● テレビの操作でレコーダー (本機) の電源を入れる、レコーダー (本機) の再生操作 にあわせてテレビの入力を自動で切り換えるなどの連動操作をするための設定です。 操作で使うリモコンボタン ーに向<sub>かへ</sub> **ダーコレ**レコーダーのスタートメニュー画面を表示します。<br>- <del>- - -</del> **使用**  $\circ \circ \circ$ IU **[ [ ] 」**に切り換えて、レコーダー(本機)に向けて<mark>発雲</mark> を押します。 ーに向<sub>グへ</sub> **ダーコレ**2「各種設定」を選んで決定します。 **使用** ■スタートメニュー \*\*/\*\*[\*]午前 \*\*:\*\* 本機の様々な設定項目を表示します。 チャンネルの設定や録画・再生をするときに便利な設定ができます。  $10/0$  $\overline{11}$ 12 予約 の ダビング 女送切 換 再生・編集 地**上口**BS  $HH + \Delta$ 放送視聴<br>外部機器 ク<mark>キング</mark>ディスク管理 消 去 お知らせ <mark>イオ</mark> アルバム  $\bm{O}$ で選択し 保護 を押す ・ 保る で前の画面に戻る ・ スタートメニュー で終了 メニュー項目の選びかた くつりで選んで、(決定)を押して決定します。 番組表 表面リス 3 「機能切換」−「ファミリンク設定」を選んで決定します。 ■各種設定[機能切換…ファミリンク設定] \*\*/\*\*[\*]午前 \*\*:\*\* デジタル設定 かん  $\Box$ ファミリンク設定 高精細表示設定  $\Box$ <1○ で選んで、(決定)を押して決定します。 おたすけ博: ルバム 「連動設定」を選んで決定します。 4  $^{\circ}$ 再生 連動設定 テレビの設定取得 HDMIで接続した機器から操作できる ようにしますか? **RK** Ⅲ一時停止 する しょうしょう ■停止 (〇)で選んで、(決定して決定します。 「する」を選んで決定します。 5 **AQUOS** で選んで、 を押して決定します。 **SHARP** 6 設定を終了します。 ○を押して終了します。

» これで設定は完了です。

設定が済んだら、ファミリンクで便利な操作を楽しみましょう。 **18** ~ **26** ページへ

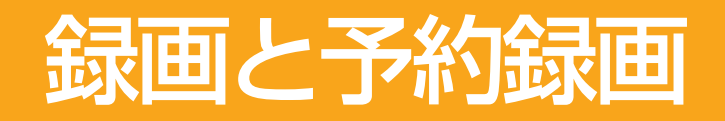

» 本書の説明では、それぞれの機器について以下のように表現しています。 **ファミリンクに対応しているテレビ → テレビ デジタルハイビジョンレコーダー(本機)** → **レコーダー(本機) アクオスオーディオ(アクオスサラウンド) → アクオスオーディオ**

## ファミリンクの ワンタッチ操作と機能選択メニュ

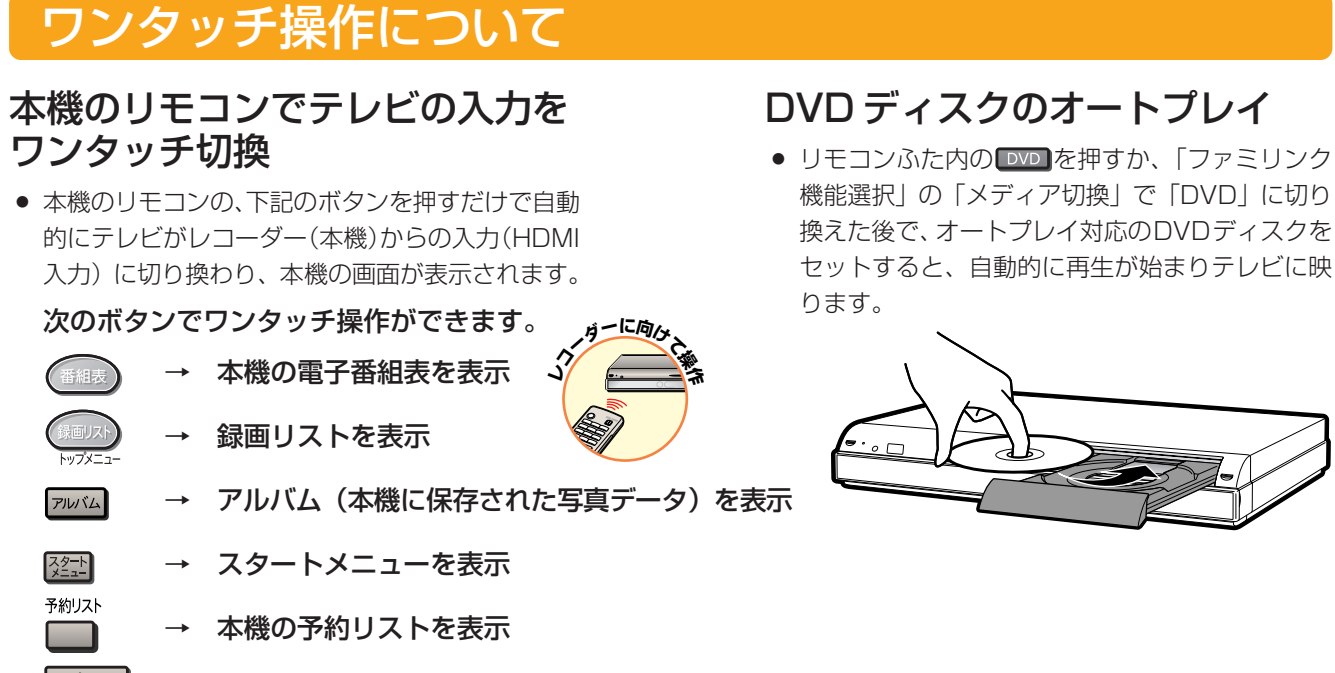

→ 本機の再生画面を表示(電源入からの操作でテレビの入力が切り換わります。)

### ファミリンク機能選択メニューについて

 $^{\circ}$ 再生 $^{\circ}$ 

● テレビのファミリンク機能選択メニューから操作できる、ファミリンクの録画や再生について説明します。

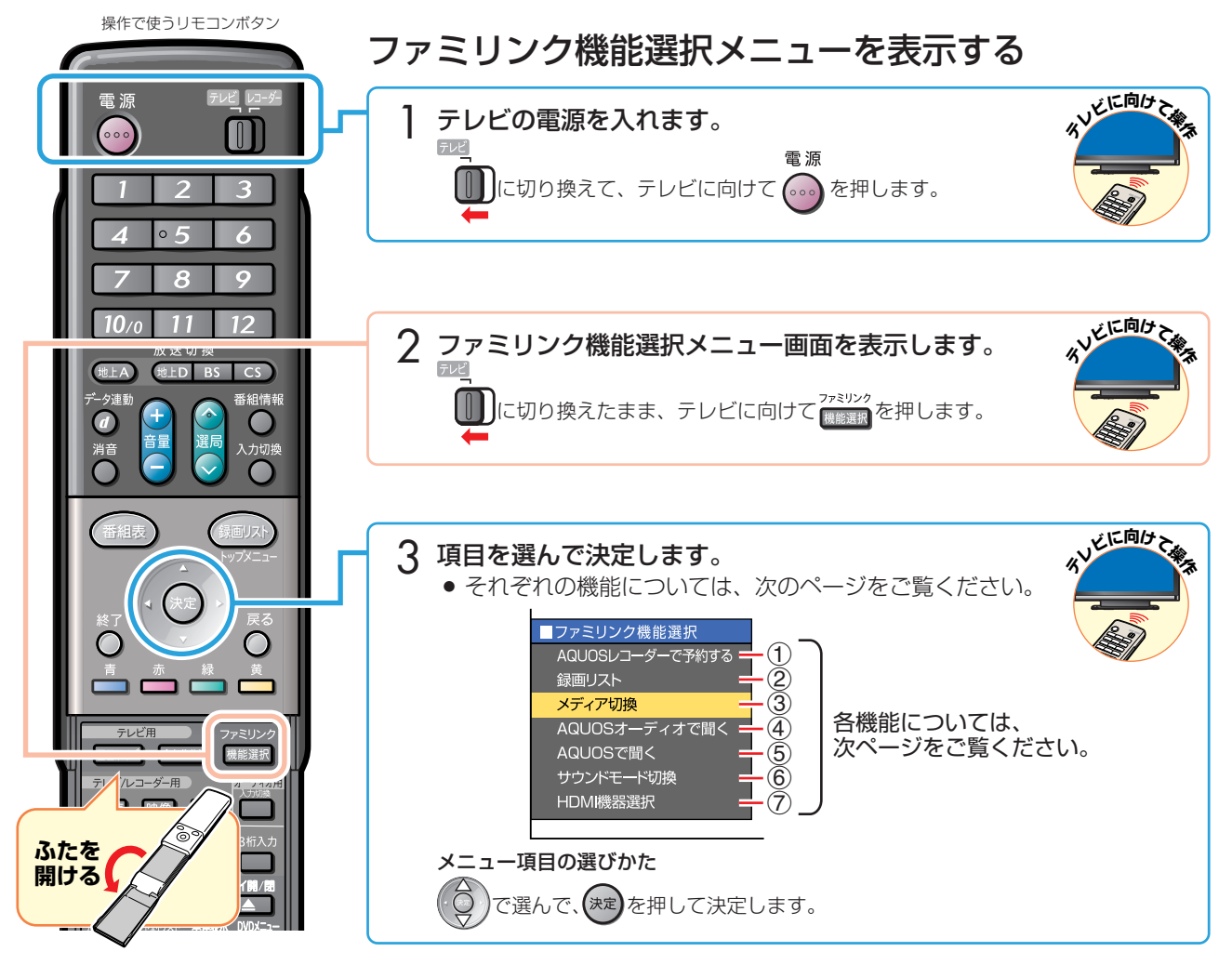

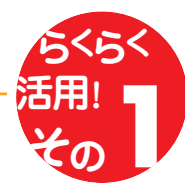

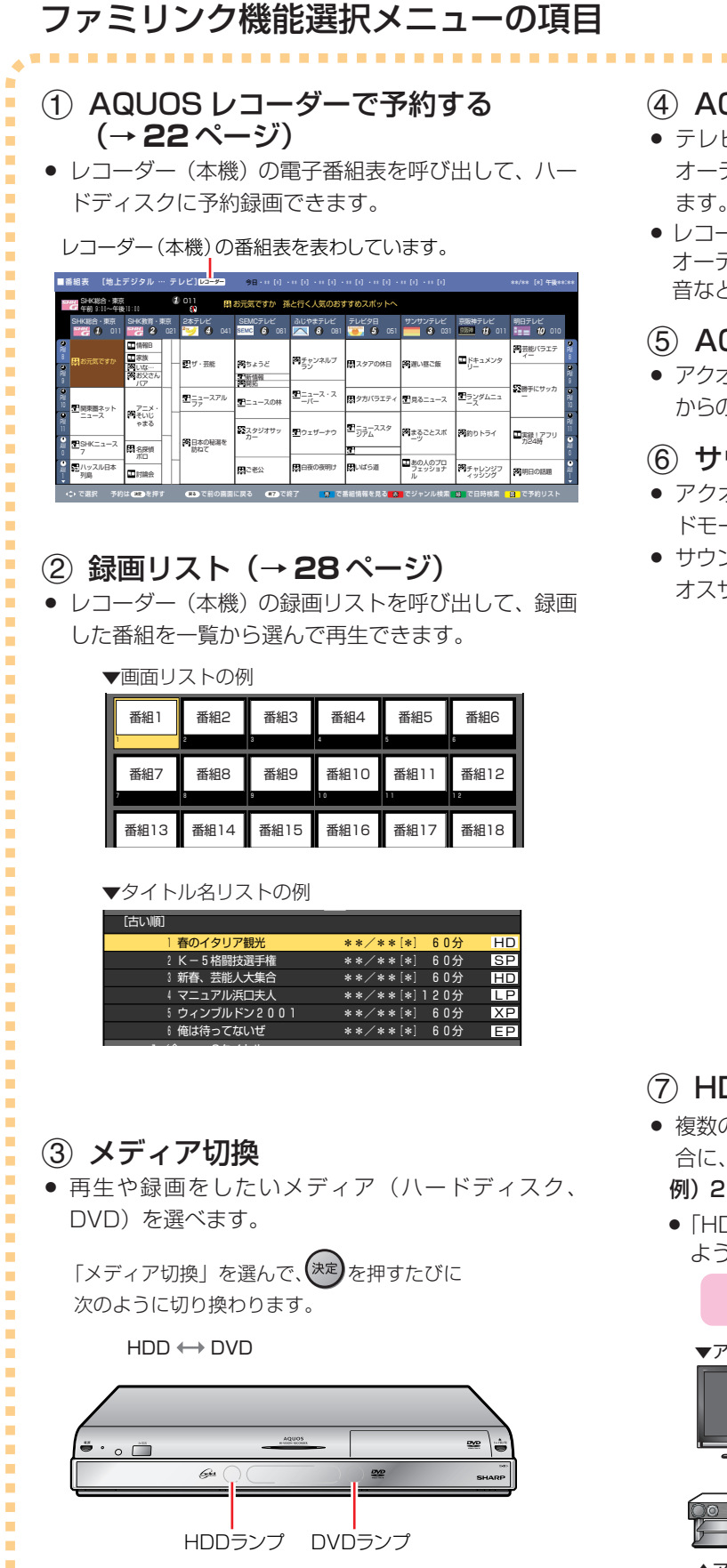

選択しているほうのランプが点灯します。

-----------------------

#### **(4) AQUOSオーディオで聞く (→30ページ)**

- テレビのスピーカーからの音声を止めて、アクオス オーディオ(アクオスサラウンド)から音声を出力し ます。
- レコーダー(本機)に付属のリモコンで、アクオス オーディオ(アクオスサラウンド)の音量調整、消 音などの操作ができます。

### 5 AQUOS で聞く(→ **30** ページ)

» アクオスオーディオ(アクオスサラウンド)のスピーカー からの音声を止めて、アクオスから音声を出力します。

### 6 サウンドモード切換(→ **32** ページ)

- » アクオスオーディオ(アクオスサラウンド)のサウン ドモードを手動で切り換えます。
- » サウンドモードについては、アクオスオーディオ(アク オスサラウンド)に付属の取扱説明書をご覧ください。

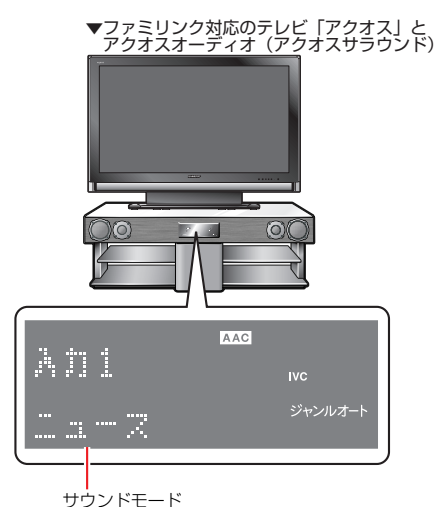

7 HDMI 機器選択

» 複数のファミリンク対応HDMI機器を接続している場 合に、視聴したい HDMI 機器を選べます。

#### 例)2 台のファミリンク対応の機器を接続している場合

»「HDMI 機器選択」を選んで決定するたびに、次の ように入力が切り換わります。

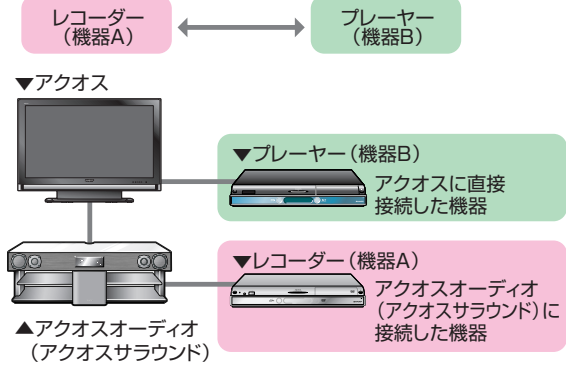

..............................

### ファミリンクで 録画しましょう

### テレビで見ている番組を、ハードディスクに録画する

## Aお知らせ)

» テレビのチャンネル操作について詳しくは、テレビに付属の取扱説明書をご覧ください。

#### 録画の準備はお済みですか?

#### テレビ側の準備

- テレビのファミリンクのための設定は済んでいますか? (14~15ページ)
- レコーダー(本機)側の準備
- テレビと HDMI 接続していますか? (8、9ページ)
- レコーダー (本機) のファミリンクのための設定は済んでいますか? (16ページ)
- » B-CAS カードを入れていますか?
- » アンテナが接続されていますか?
- » 録画する場所(ハードディスク)の残量時間が十分にありますか?

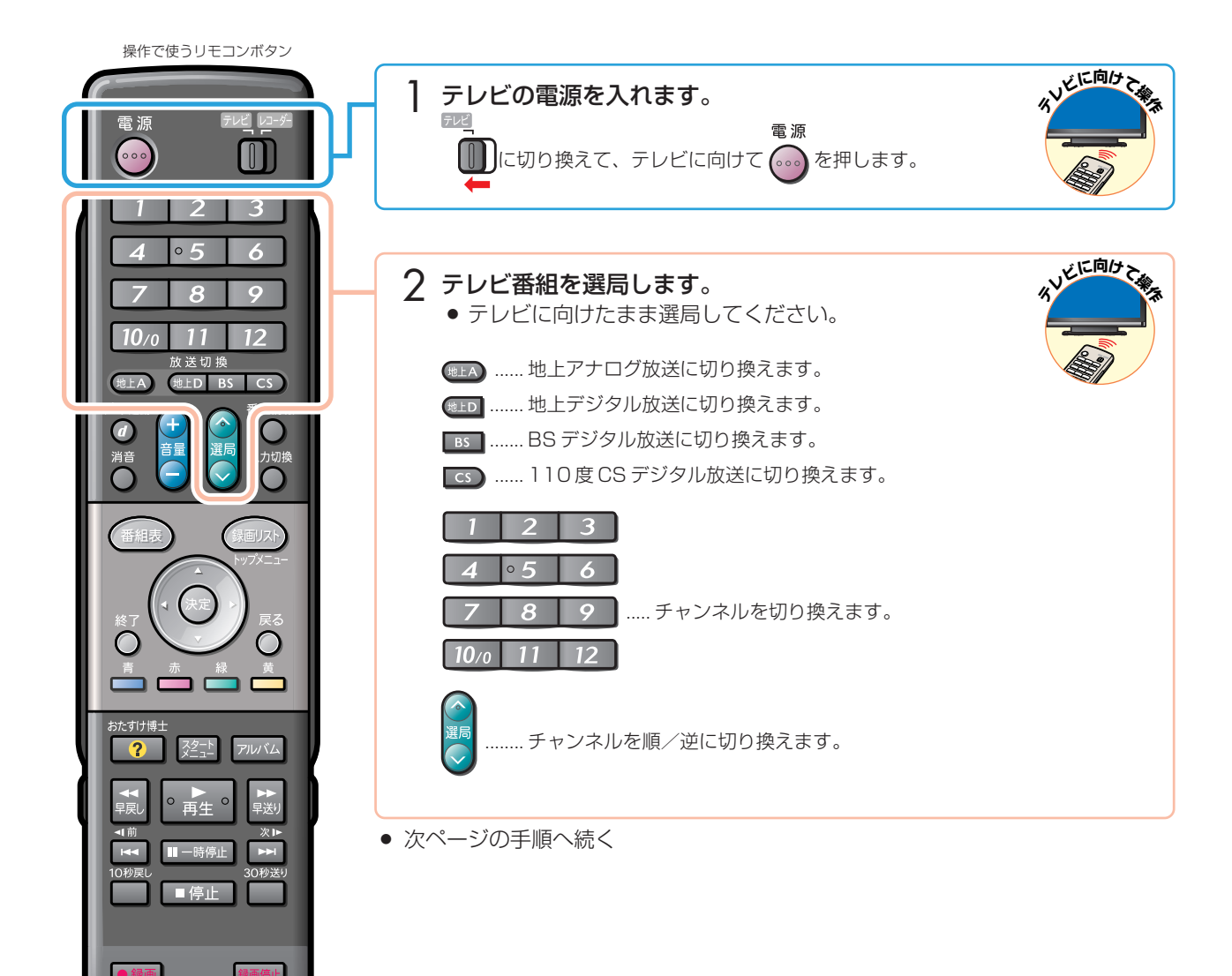

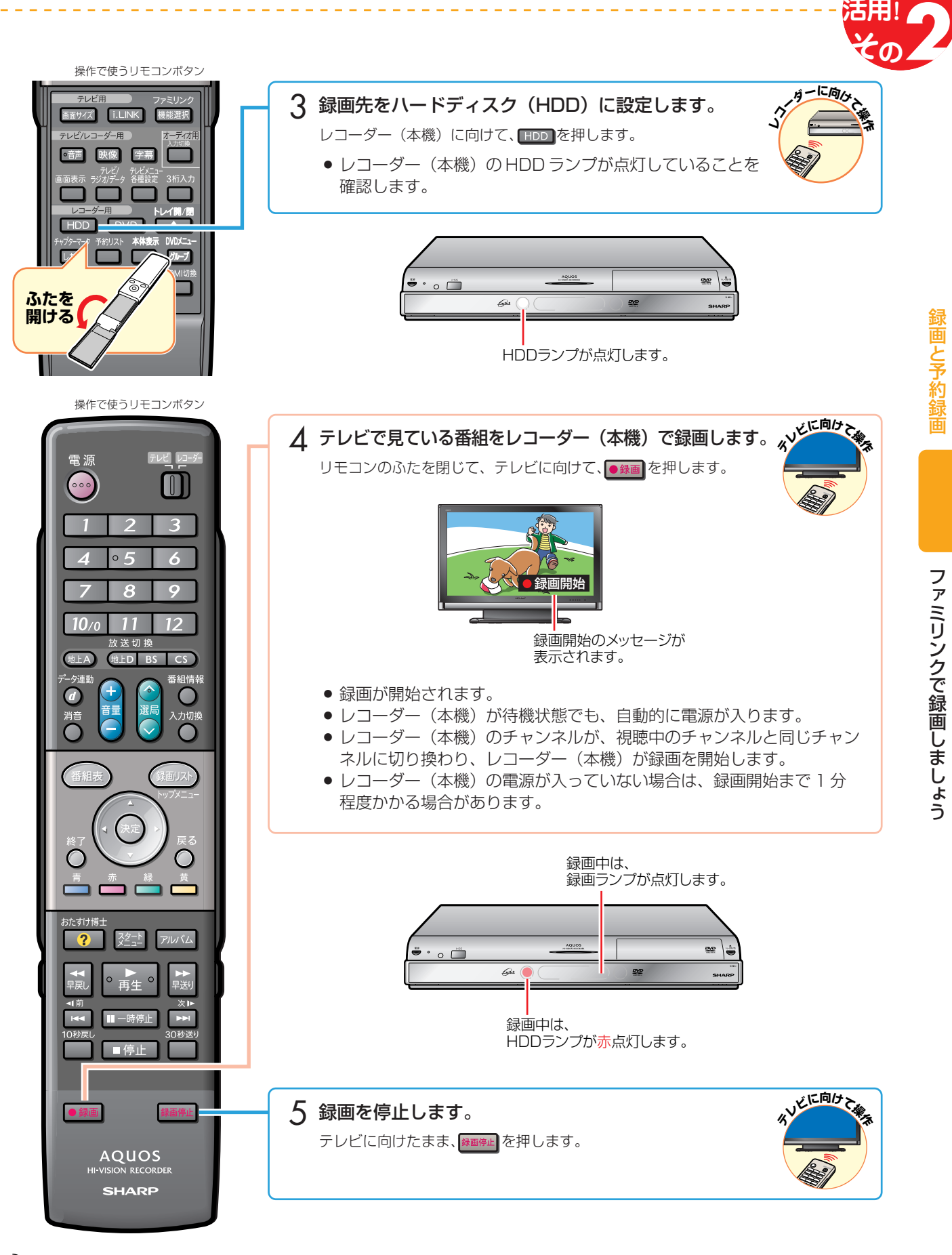

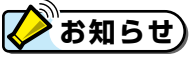

- レコーダー (本機) が再生や録画の動作をしているときは、ワンタッチ録画ができません。
- テレビの電源を切ると自動的にレコーダー(本機)の電源も切れますが、録画中は録画が継続されます。
- レコーダー(本機)が録画開始するまでの時間は、「一発(クイック)起動」(別冊の「取扱説明書」210ページ) の設定状態により異なります。

フ

録 画 と 予 約 録 画

 **らくらく**

### レコーダー(本機)の電子番組表で 予約録画しましょう

### レコーダー(本機)の電子番組表を呼び出して、 ハードディスクに予約録画する

# **重要**

● レコーダー (本機) の電子番組表からは、デジタル放送だけファミリンクで予約録画できます。地上アナログ放送を予約 録画したい場合は、日時指定予約(別冊の「取扱説明書」**64** ~ **65** ページ)で予約録画してください。

#### 予約録画の準備はお済みですか?

#### テレビ側の準備

● テレビのファミリンクのための設定は済んでいますか? (14~15ページ)

#### レコーダー (本機) 側の準備

- テレビと HDMI 接続していますか? (8、9ページ)
- レコーダー(本機)のファミリンクのための設定は済んでいますか? (16ページ)
- » B-CAS カードを入れていますか?
- » アンテナが接続されていますか?
- 録画する場所(ハードディスク)の残量時間が十分にありますか?

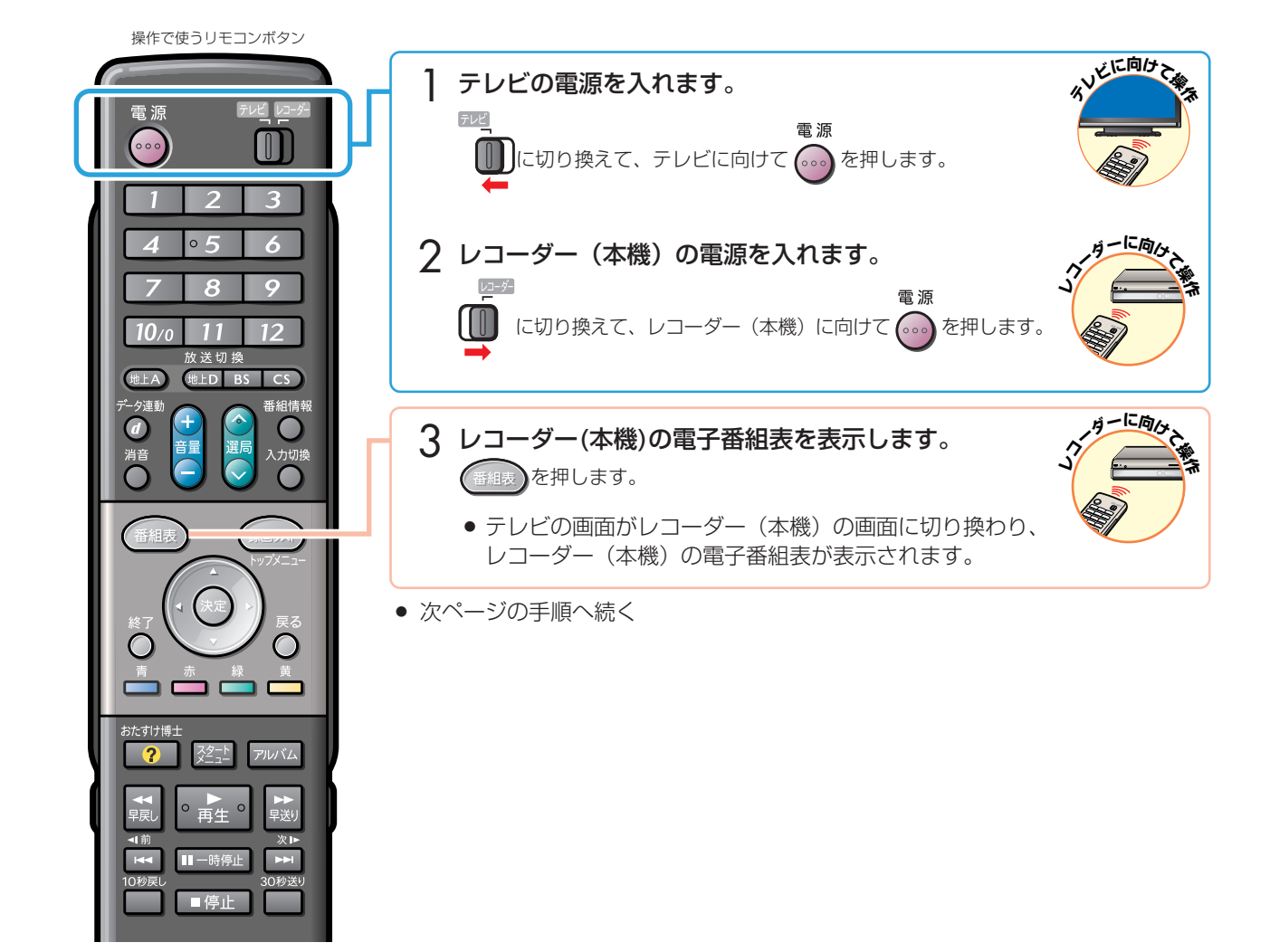

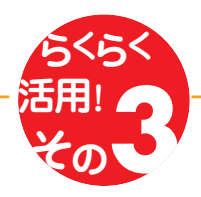

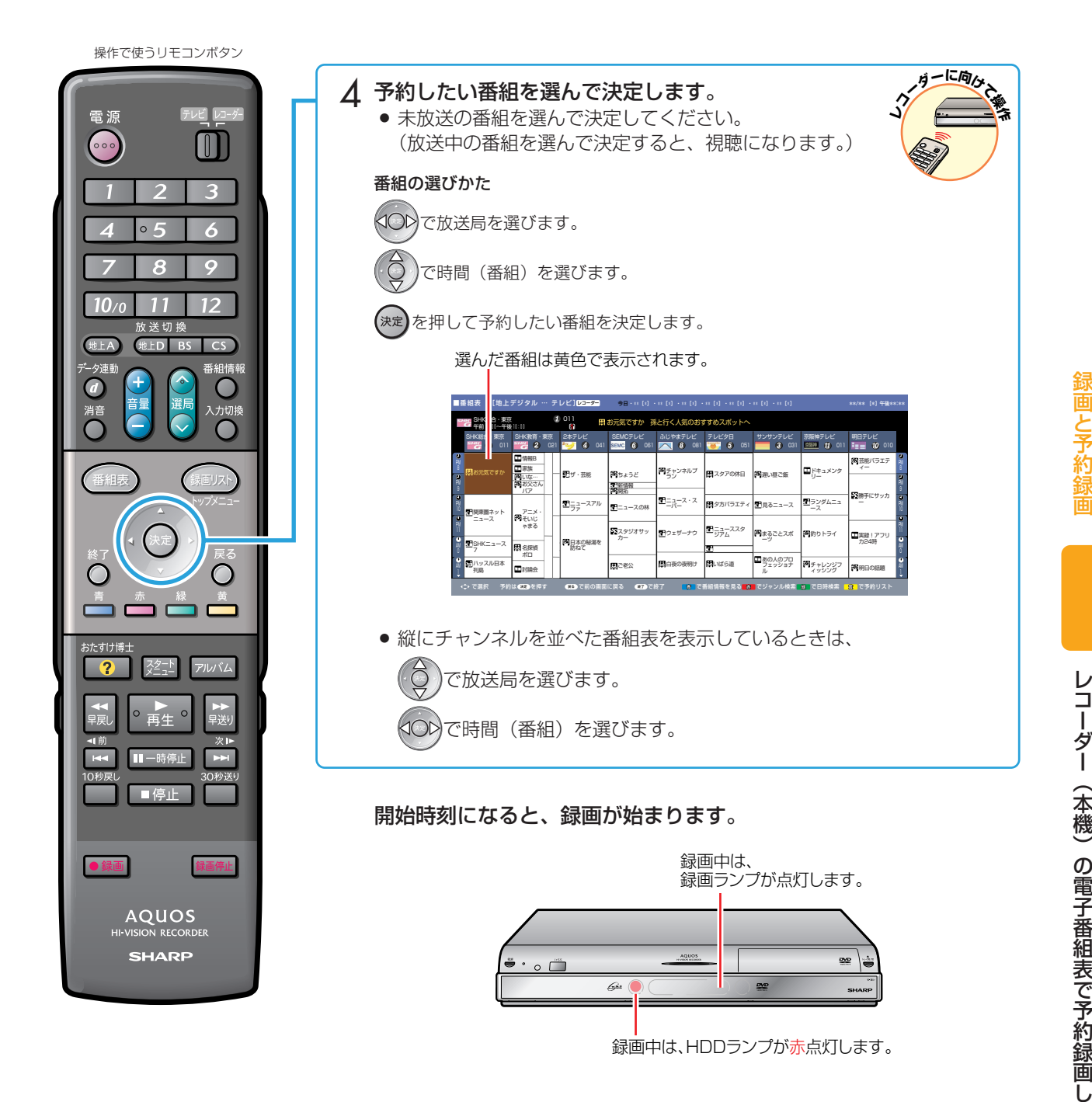

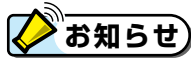

- » 予約の確認・取り消し・変更については、別冊の「取扱説明書」**76** ~ **77** ページをご覧ください。
- テレビの電子番組表での予約録画と予約の日時が重複する場合は、レコーダー(本機)側の予約が優先されます。 テレビ側の予約を実行させたい場合は、レコーダー(本機)側の予約を裏録予約するか取り消してください。

ま し ょ う

### テレビの電子番組表で 予約録画しましょう

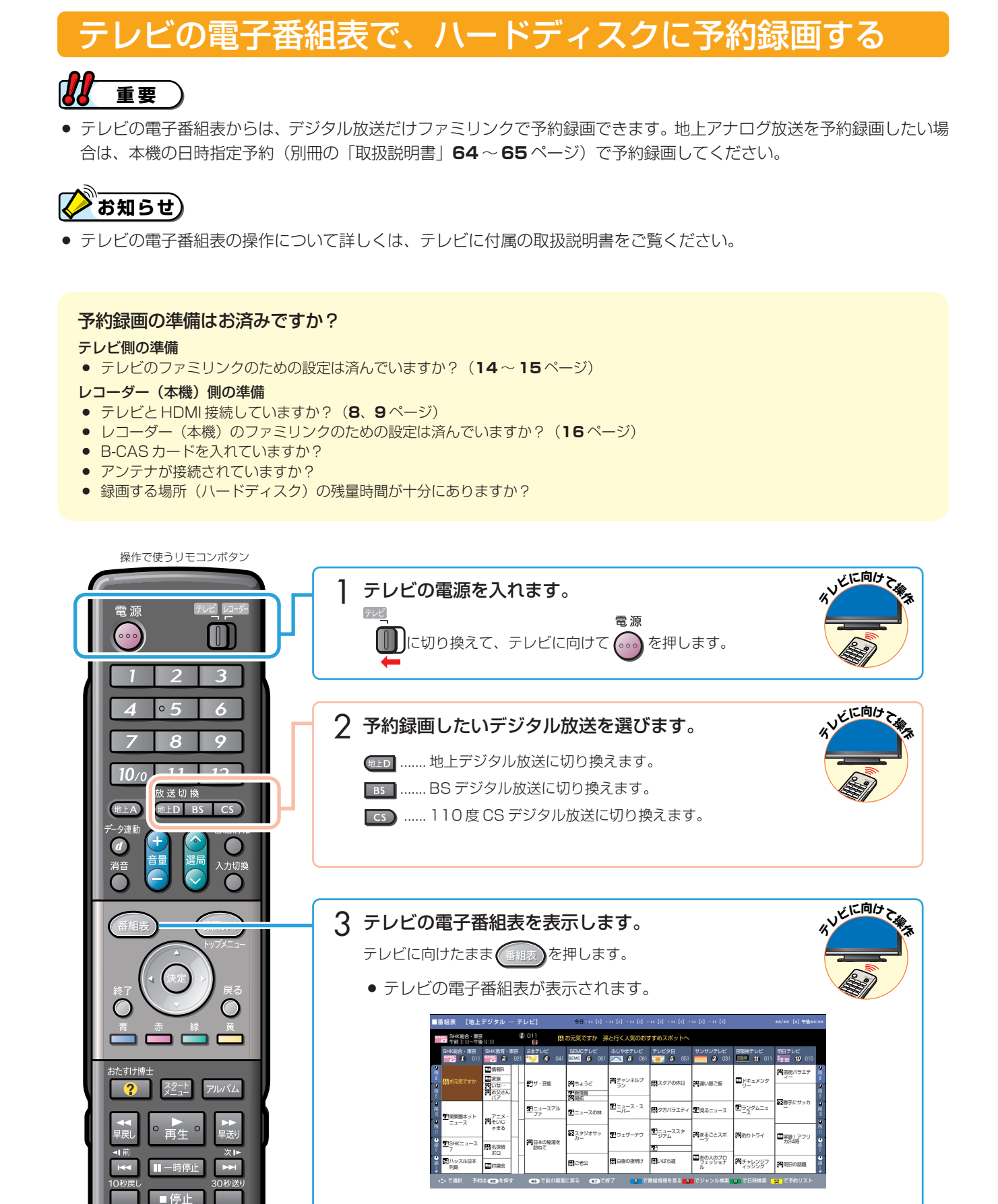

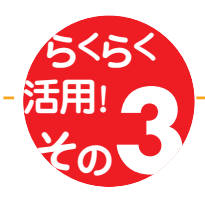

SVEIC向けて

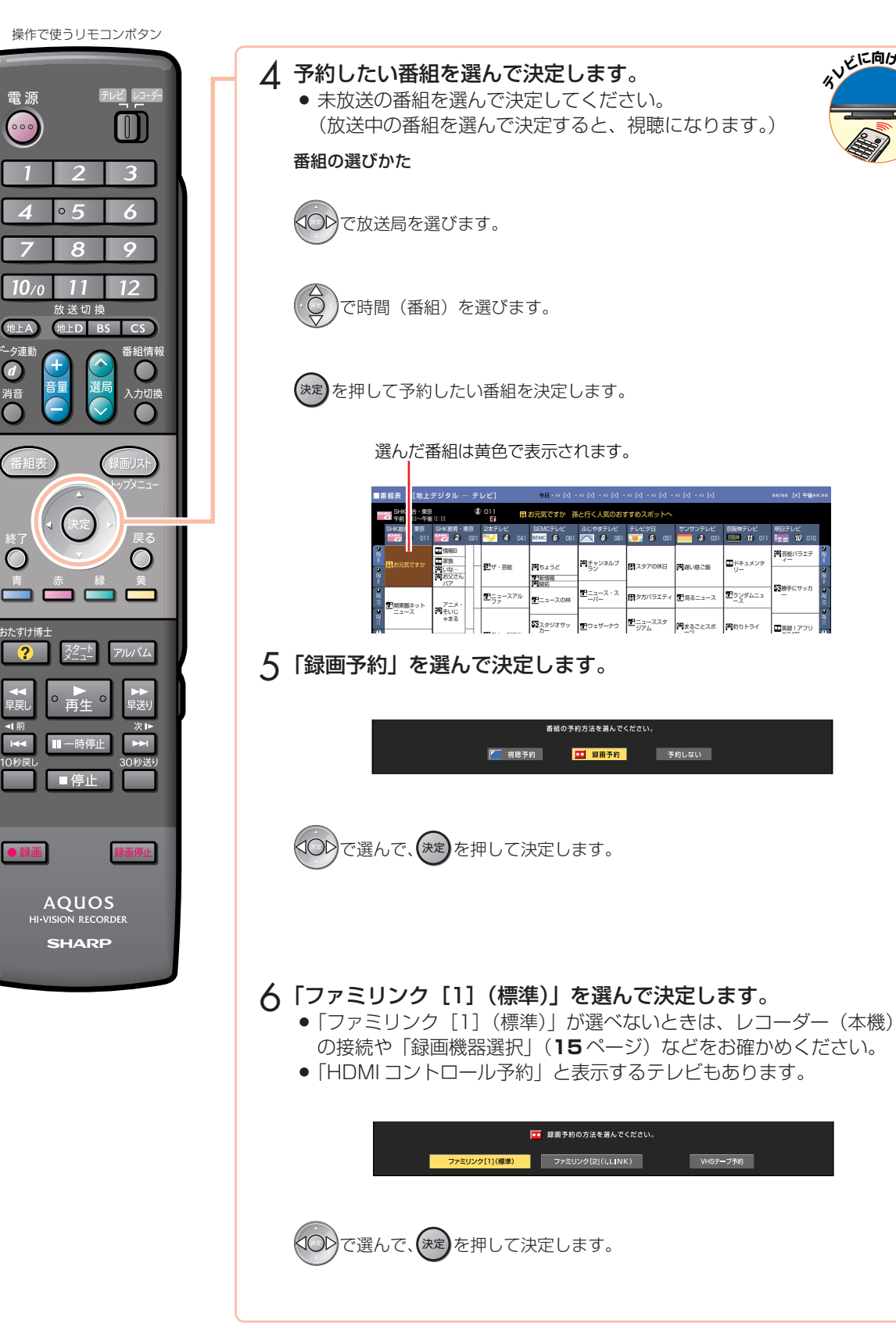

消音

● 次ページの手順へ続く

### テレビの電子番組表で予約録画しましょう(つづき)

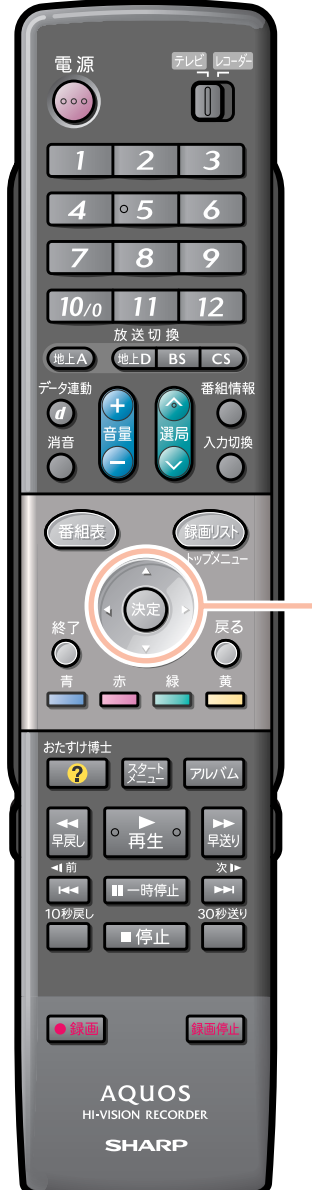

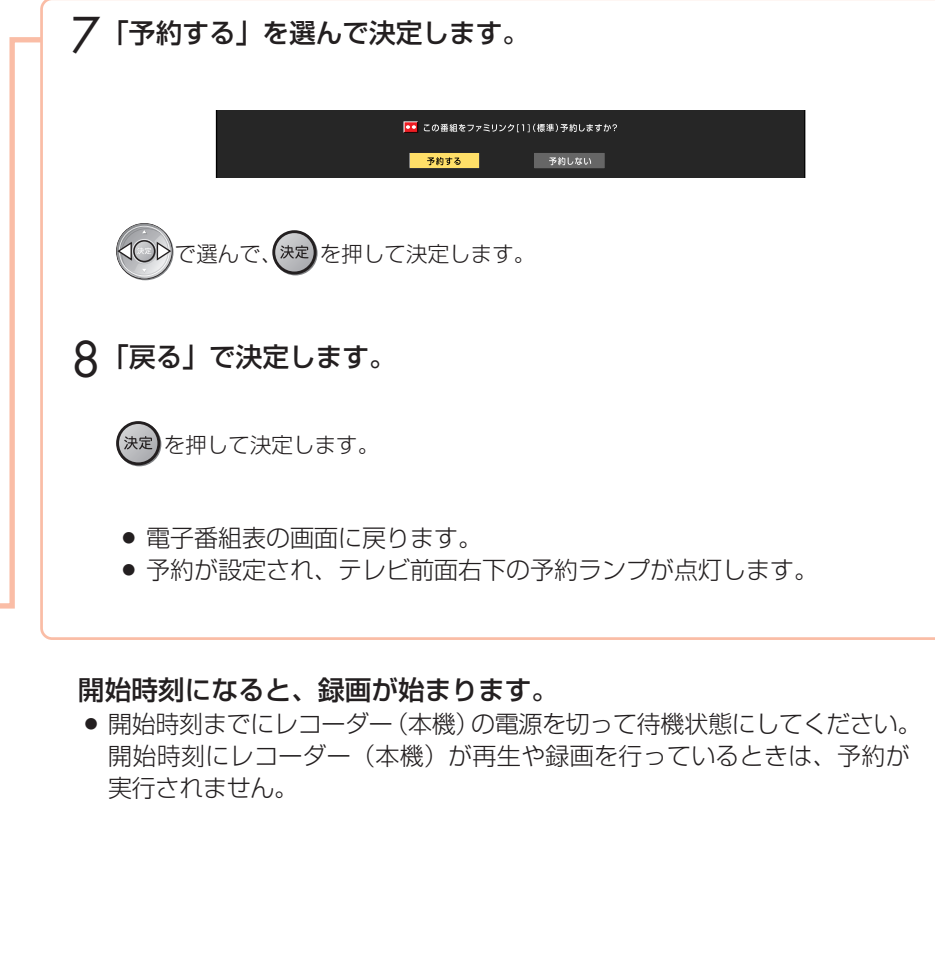

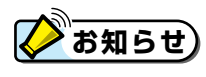

- » テレビの電子番組表で予約したときは、「毎週録画」や「毎日録画」は設定できません。
- 予約の確認・取り消し・変更については、テレビに付属の取扱説明書をご覧ください。
- レコーダー(本機)が再生や録画の動作をしているときは、テレビの電子番組表での予約録画ができません。
- テレビの電子番組表での予約録画と予約の日時が重複する場合は、レコーダー(本機)側の予約が優先されます。 テレビ側の予約を実行させたい場合は、レコーダー(本機)側の予約を裏録予約するか取り消してください。

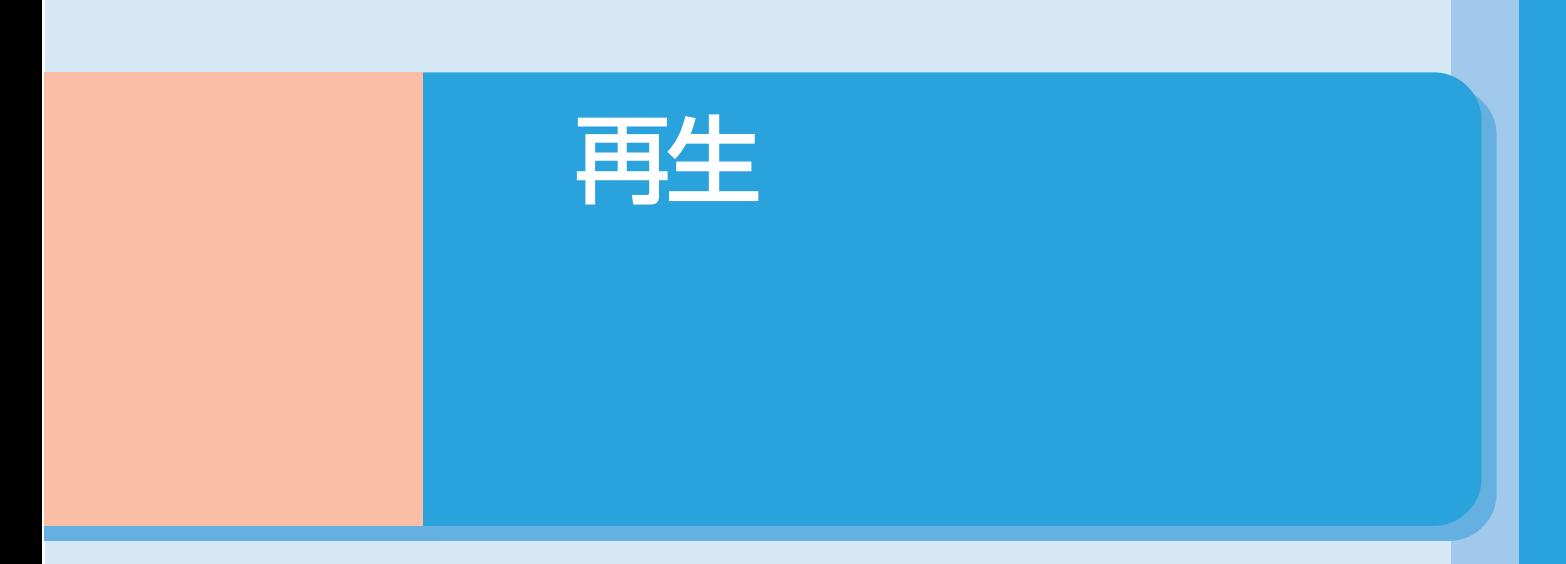

» 本書の説明では、それぞれの機器について以下のように表現しています。 **ファミリンクに対応しているテレビ → テレビ デジタルハイビジョンレコーダー(本機)** → **レコーダー(本機) アクオスオーディオ(アクオスサラウンド) → アクオスオーディオ**

# 再生しましょう

# 録画リストから選んで再生する

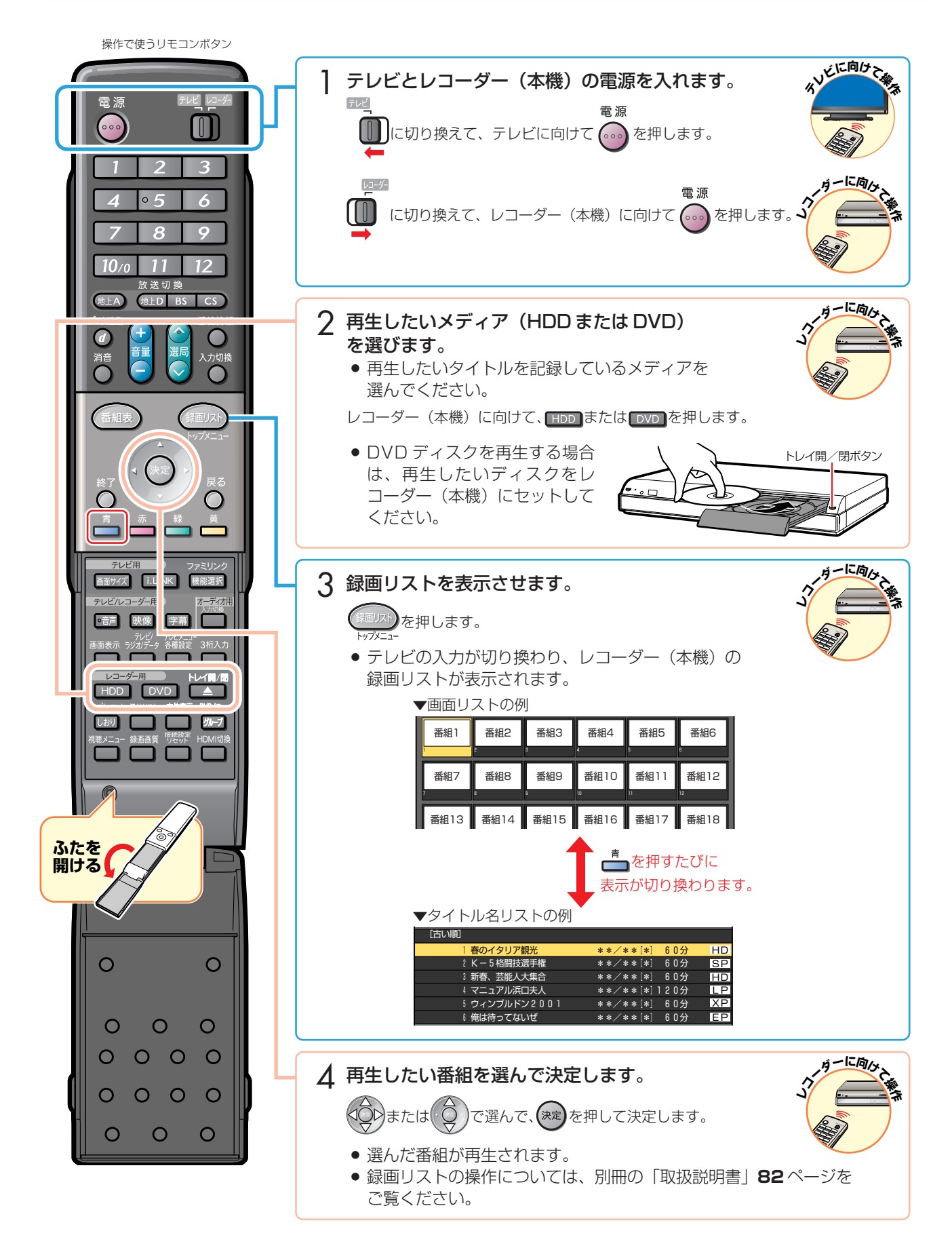

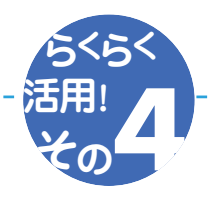

### 最後に再生または録画した番組を、すぐに再生する

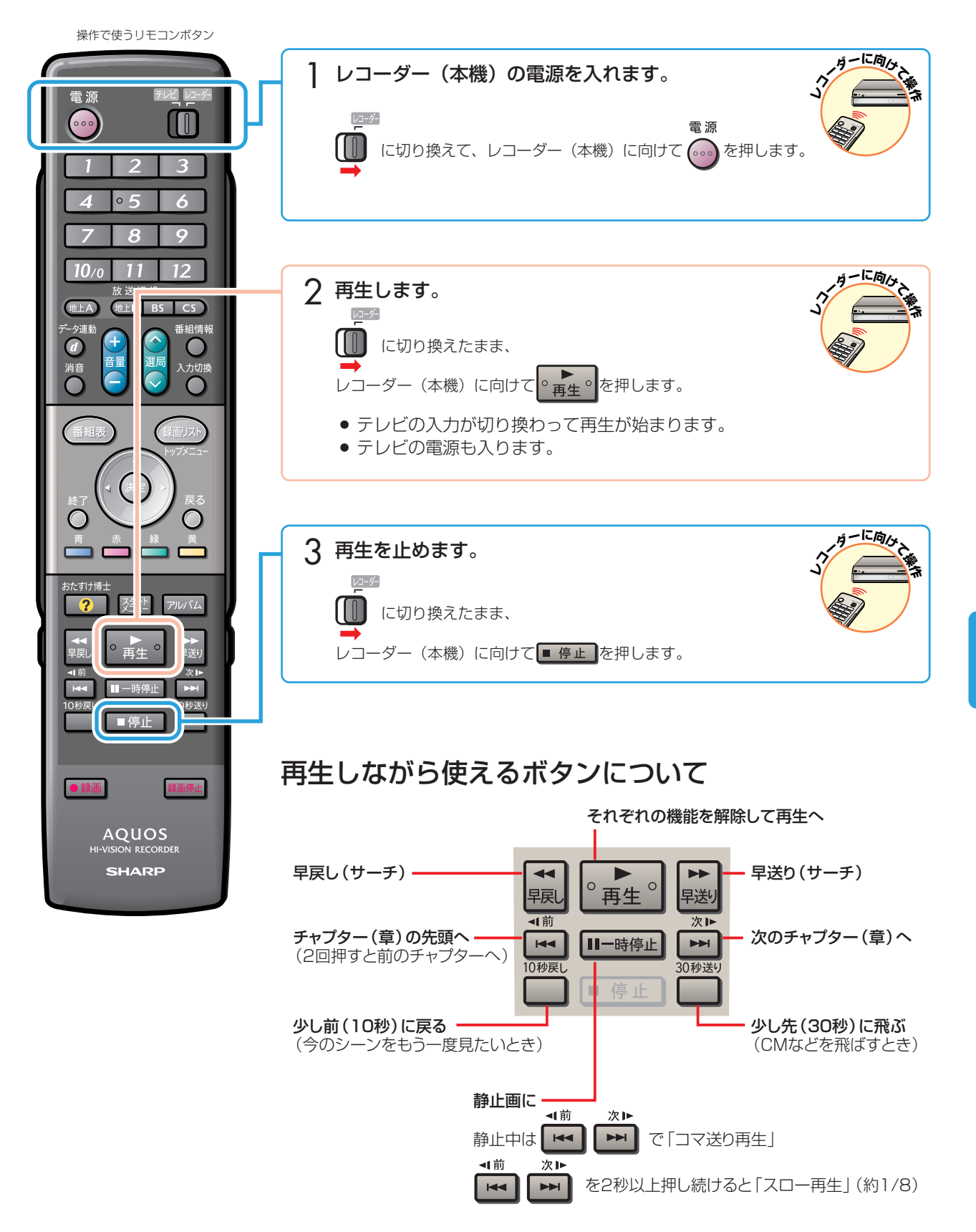

### アクオスオーディオ(アクオスサラウンド)で聞く

アクオスオーディオ(アクオスサラウンド)で聞くためには、アクオスオーディオ(アクオスサラウンド)との接続が必要で す。(**9**、**11** ページ)

- テレビのスピーカーからの音声を止めて、アクオスオーディオ (アクオスサラウンド) から音声を出力します。
- レコーダー(本機)に付属のリモコンで、アクオスオーディオ(アクオスサラウンド)を操作できます。

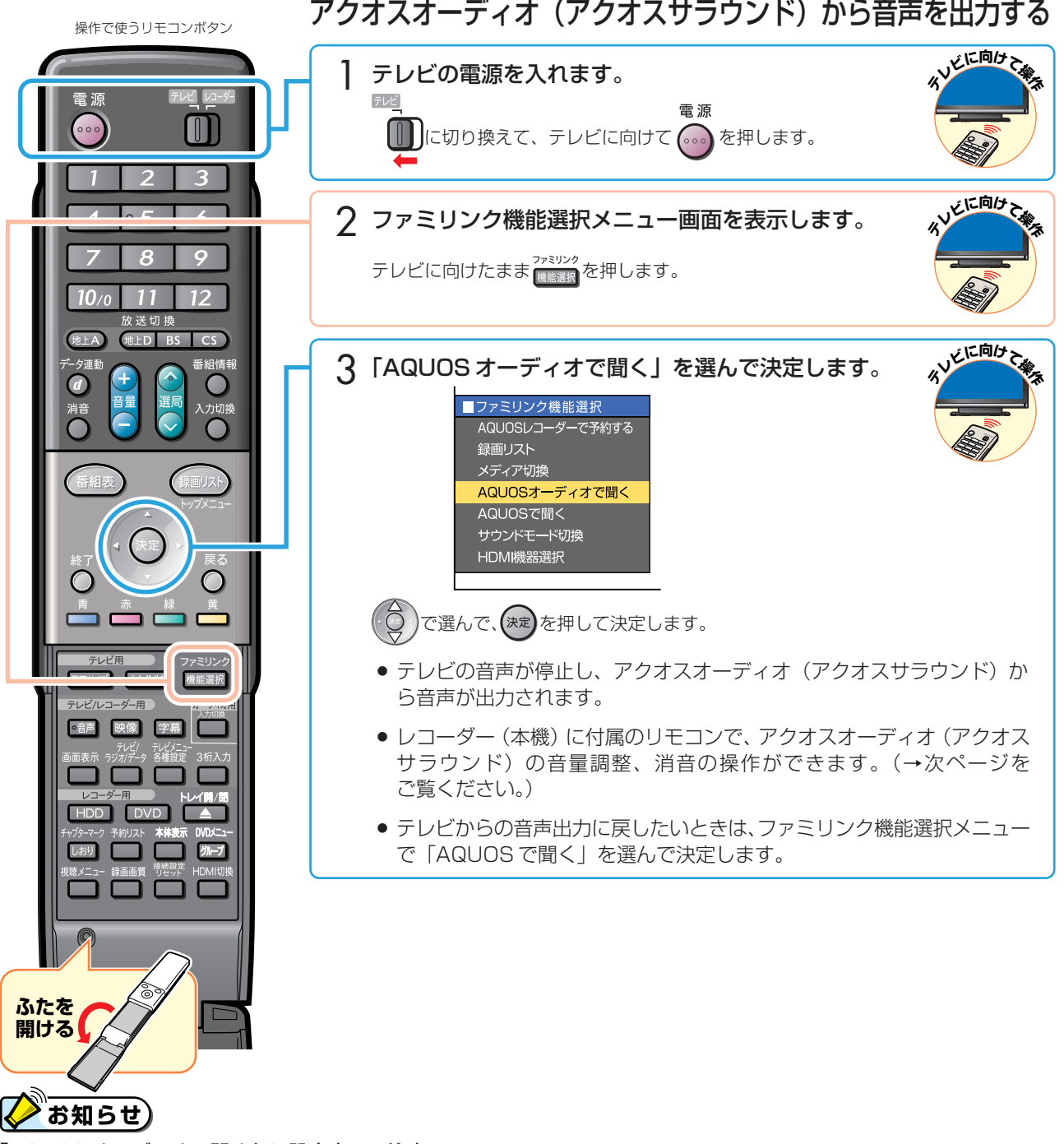

「AQUOS オーディオで聞く」に設定中のご注意

» テレビのスピーカー・ヘッドホンの音声が停止します。

#### ジャンル連動設定(**15** ページ)について

» ハードディスクにデジタル放送を録画画質「HD/SD」で録画した場合などで、録画した番組に放送のジャンル「音楽」 「映画」「ニュース」情報が記録されているときは、ジャンルに適したサウンドモードが自動で選ばれます。

### アクオスオーディオ(アクオスサラウンド)の音声を操作する

● アクオスオーディオ(アクオスサラウンド)から音声を出力しているときは、以下 のリモコンボタンで音声を操作できます。

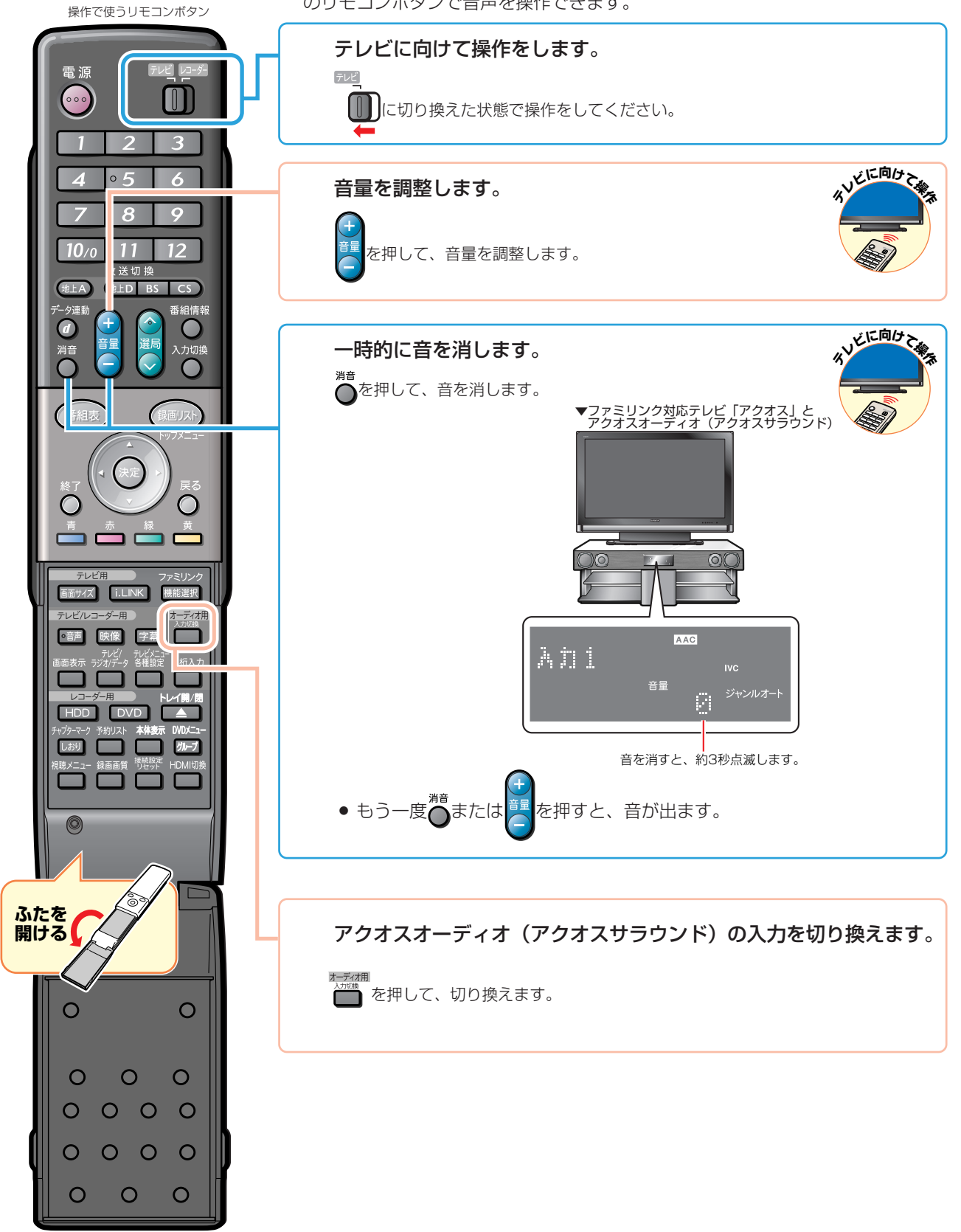

### サウンドモードを手動で切り換える

● 市販の DVD ビデオなど、ジャンル情報のないディスクを再生するときは、アクオスオーディオ (アクオスサラウンド) のサウンドモードを手動で切り換えて楽しめます。

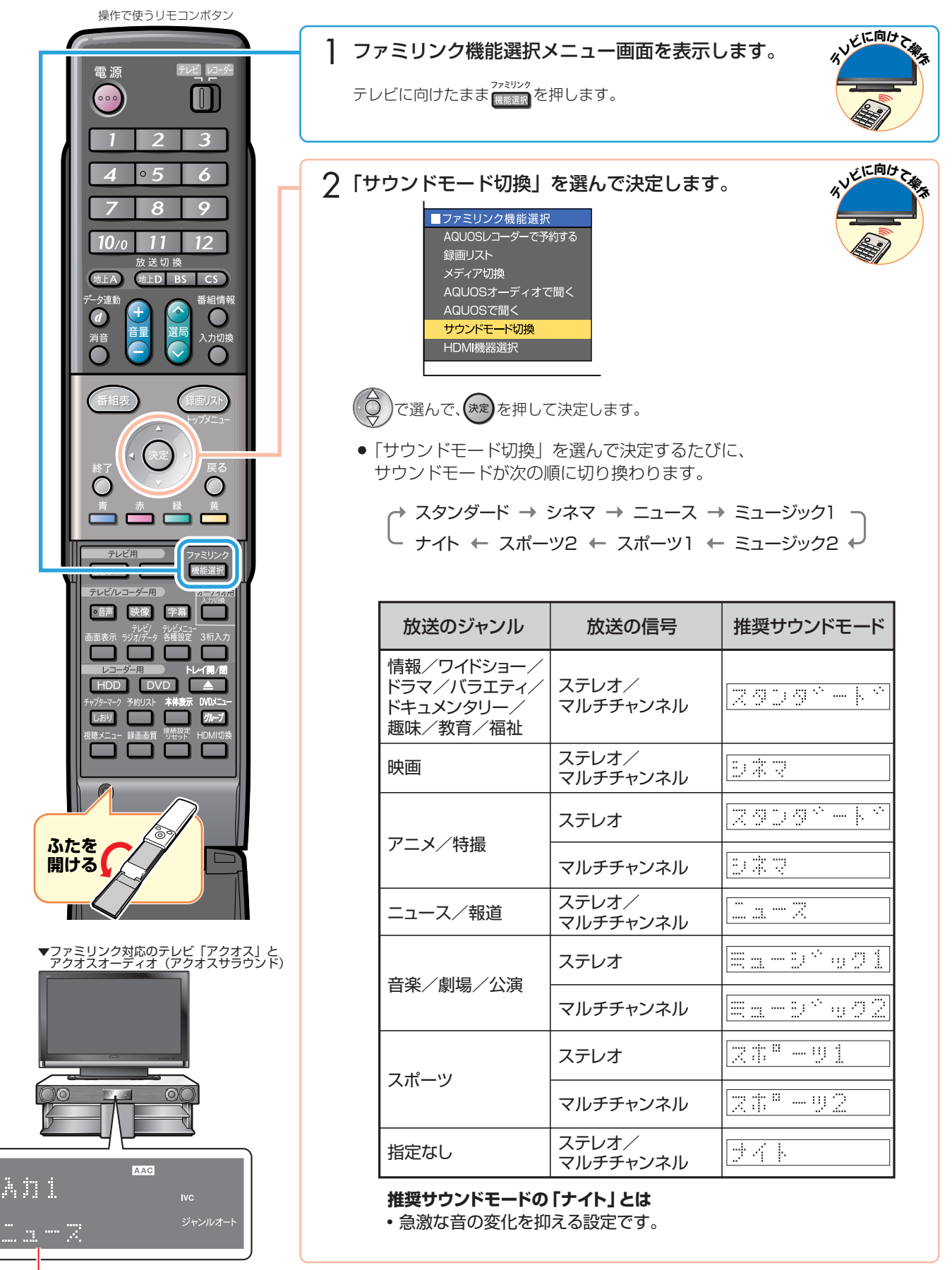

# かんたんBD ダビング

» 本書の説明では、それぞれの機器について以下のように表現しています。 **ファミリンクに対応しているテレビ → テレビ デジタルハイビジョンレコーダー(本機)** → **レコーダー(本機) アクオスオーディオ(アクオスサラウンド) → アクオスオーディオ**

## かんたん BD ダビングをするための 設定をしましょう

### BD プレーヤー BD-HP1 の設定を行う

### かんたん BD ダビングをするための設定(i.LINK 録画設定)

●「かんたん BD ダビング」でダビング元(本機)を接続(認識)させるための設定 です。

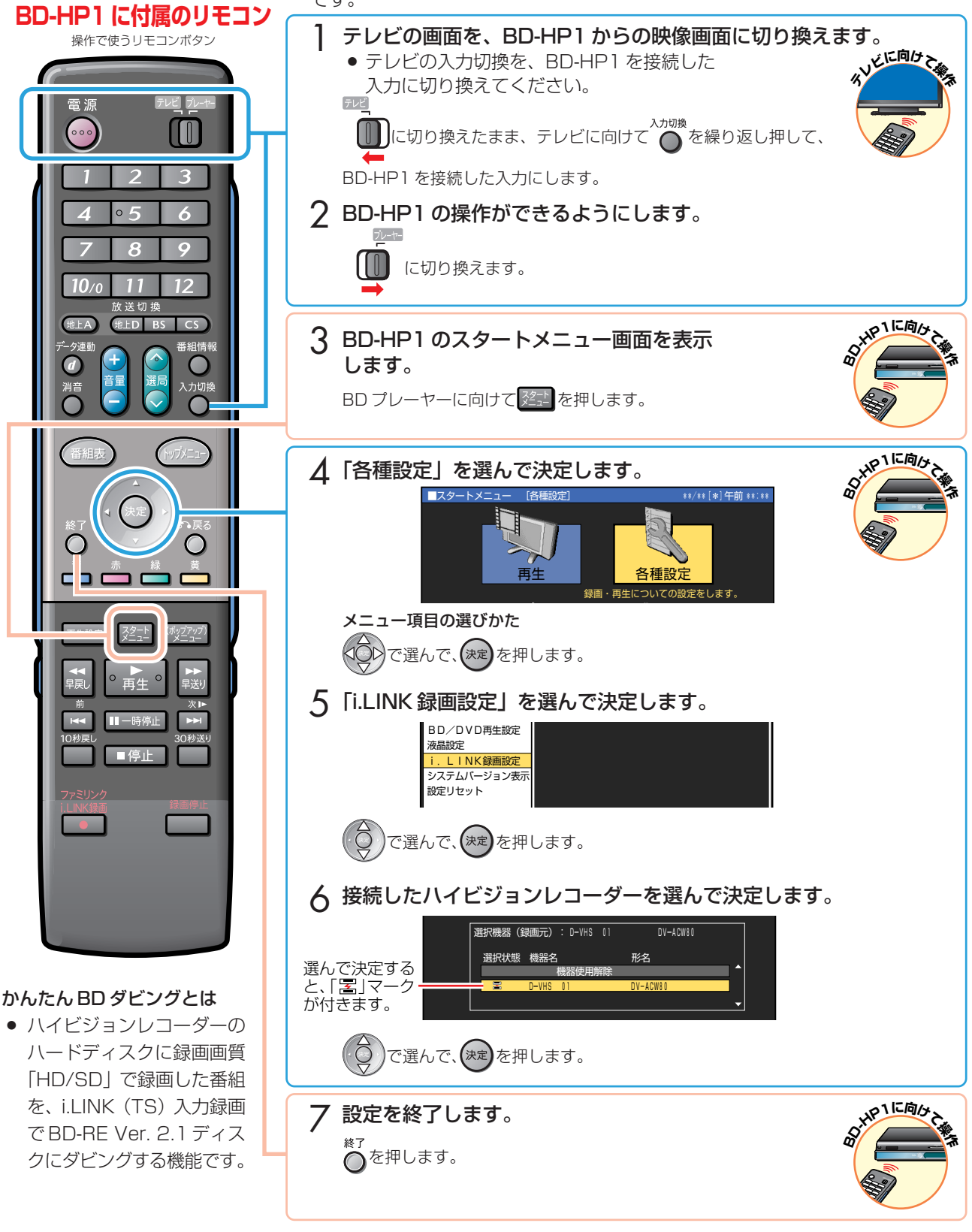

設定が済んだら… かんたん BD ダビングを楽しみましょう。 2000 XX 35 ページへ

### ハードディスクに録画した番組を ダビングしましょう(かんたんBDダビング)

# ハードディスクから BD にダビングする

» シャープ製ブルーレイディスクプレーヤー「BD-HP1」とi.LINKで接続すると、本機で録画した番組を、ハイビジョン画 質のままブルーレイディスク(BD-RE Ver. 2.1)にダビングできます。

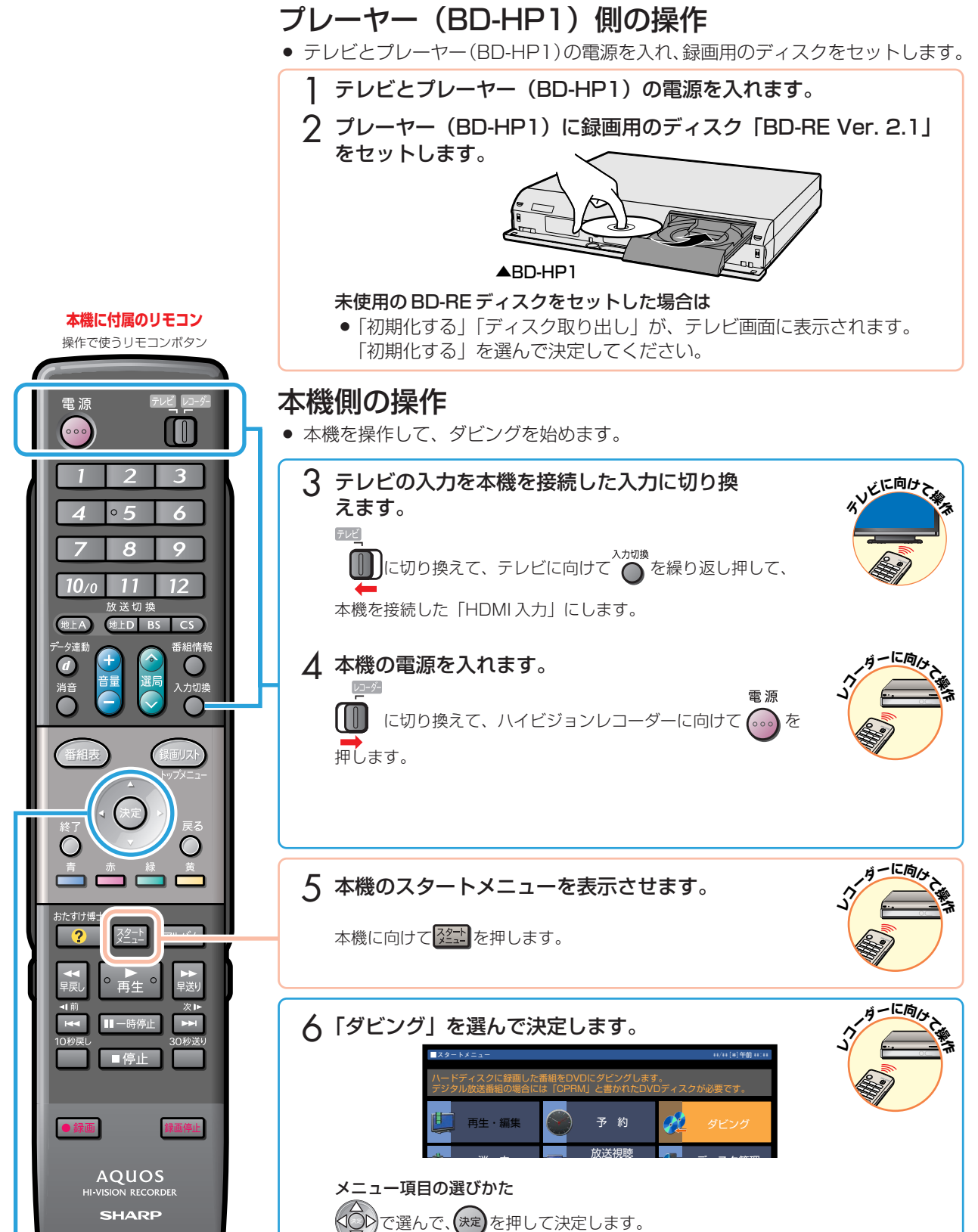

か

ハードディスクに録画した番組をダビングしましょう(かんたん BD ダビング)(つづき)

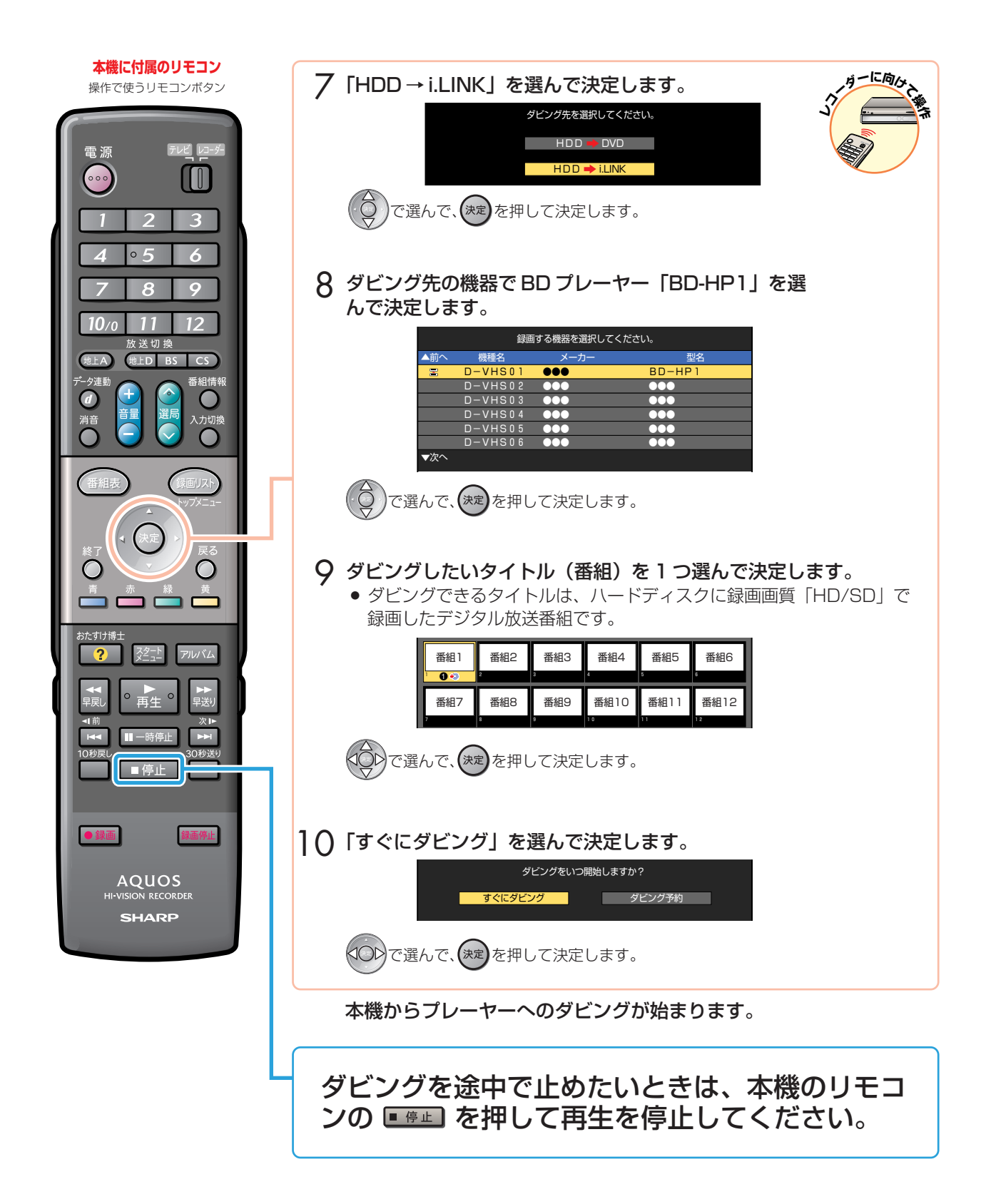

# ファミリモコンの 設定について (テレビ入力自動切換)

» 本書の説明では、それぞれの機器について以下のように表現しています。 **デジタルチューナー内蔵のシャープ製液晶テレビ → テレビ デジタルハイビジョンレコーダー(本機)** → **レコーダー(本機) アクオスオーディオ(アクオスサラウンド) → アクオスオーディオ**

### 本機に付属のリモコンの テレビ入力自動切換について

## テレビ入力自動切換とは

- レコーダー(本機)に付属のリモコンは、テレビメーカー指定を「シャープ C」に指定しているとき、テレビの入力を自 動的に切り換える機能を持っています。
- テレビメーカー指定「シャープ C」(別冊の「取扱説明書」207 ページをご覧ください。) で操作できるデジタルチュー ナー内蔵のシャープ製テレビ「アクオス」の入力を自動で切り換えます。

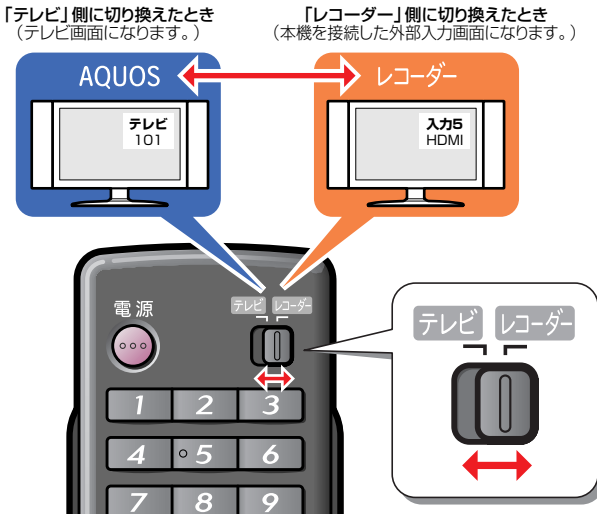

工場出荷状態では

入力自動切換 → 「しない」

- テレビメーカー指定 → 「シャープ C」 になっています。
- レコーダー(本機)に付属のリモコンのテレビ/レコー ダー切換スイッチは、テレビメーカー指定を「シャープC」 (工場出荷状態)に設定しているとき、テレビの入力切換ボ タンを何回か押したときと同じ動作をします。
- スイッチを「レコーダー」側に切り換えるだけで、テレビ の入力を、自動的にレコーダー(本機)を接続した入力に 切り換えることができる便利な機能です。(工場出荷状態で は働かない設定になっています。)
- » テレビメーカー指定「シャープC」で操作できるテレビは、デ ジタルチューナー内蔵のシャープ製テレビ「アクオス」です。

# テレビ入力切換の回数設定をする

### こんな使いかたが便利です

たとえば、レコーダー(本機)をテレビの「入力5(HDMI端 子)」に接続している場合

- テレビの 「入力| が、自動的に 「入力5 (HDMI端子) | に 切り換わるように設定できます。
- スイッチを「レコーダー」側に切り換えると、 テレビの入力切換ボタンを何回か押したときと 同じ動作をします。(回数は設定できます。) 例) レコーダー (本機) をテレビの「入力5 (HDMI 端子)」に接続している場合

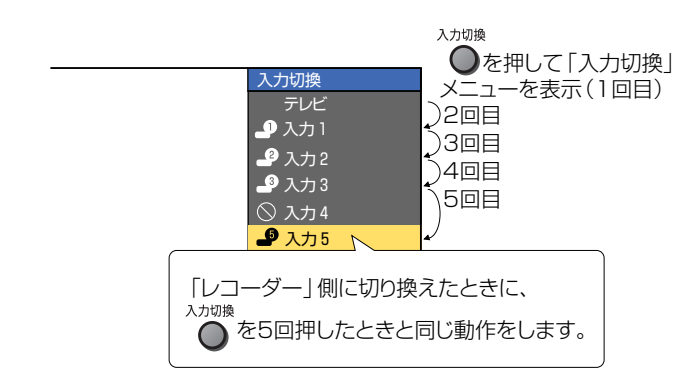

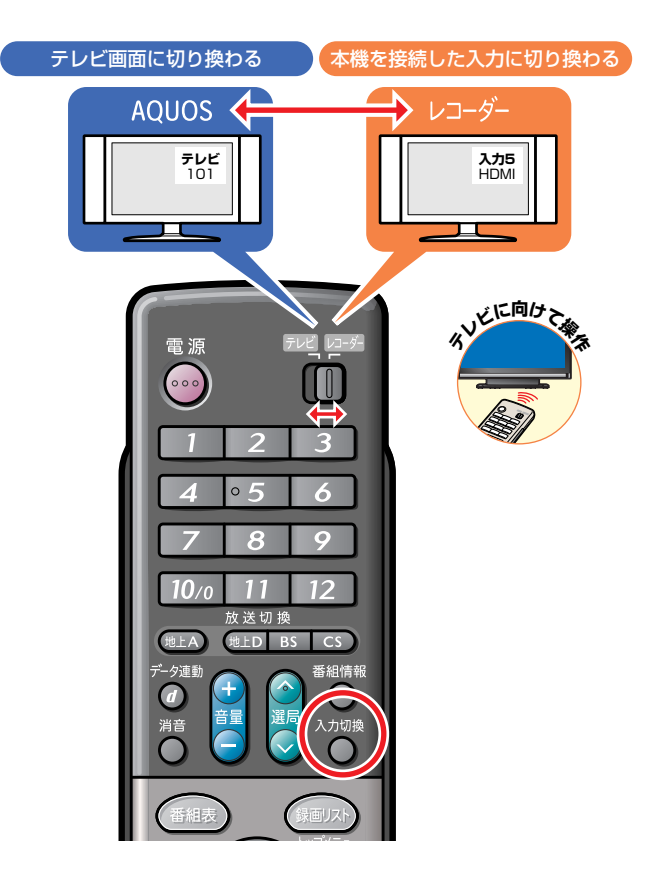

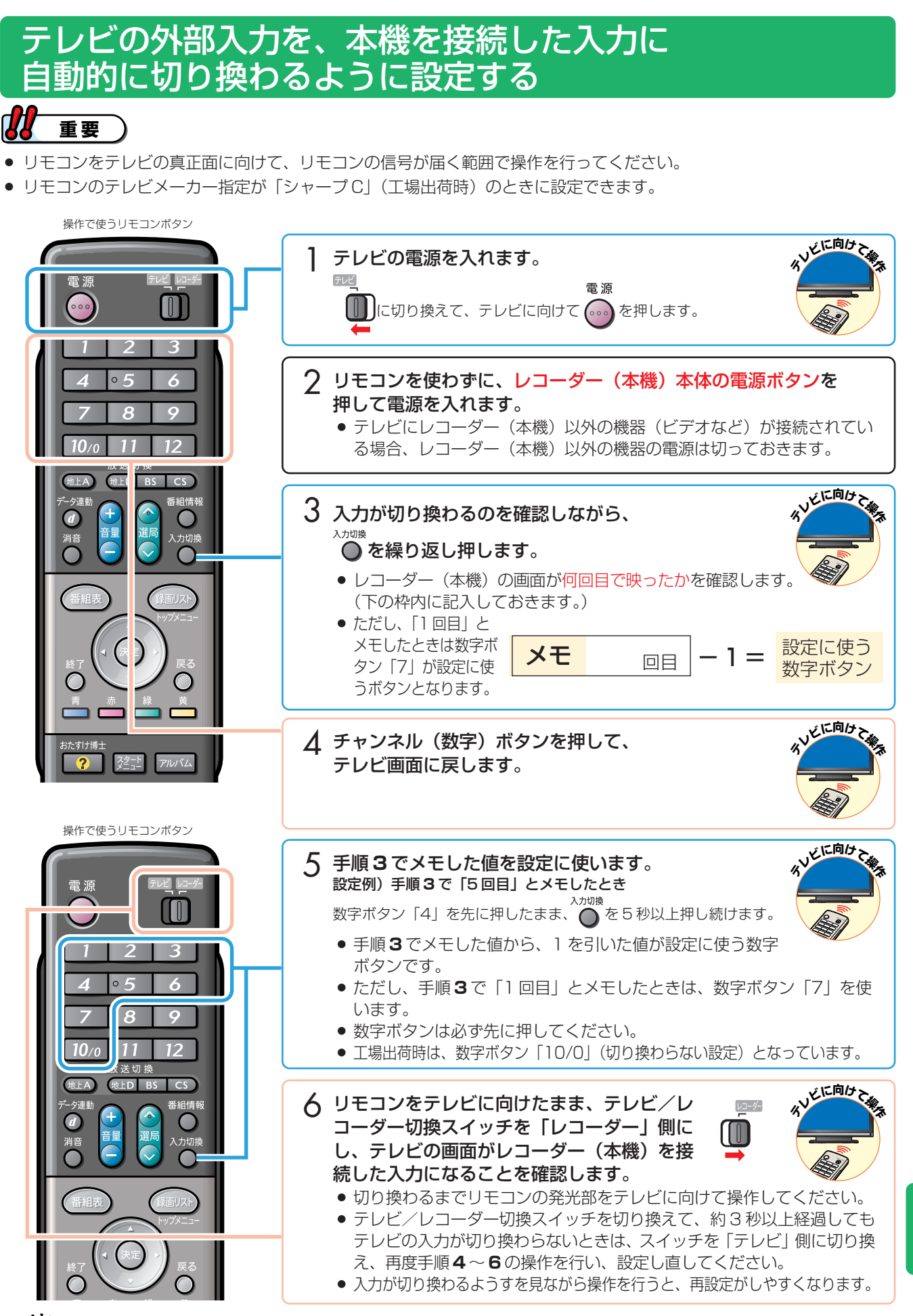

**ヒント** 

● テレビ/レコーダー切換スイッチを切り換えてもテレビの入力を切り換えたくない場合は、数字 ボタンの「10/0」を押したまま、入力切換ボタンを 5 秒以上押してください。

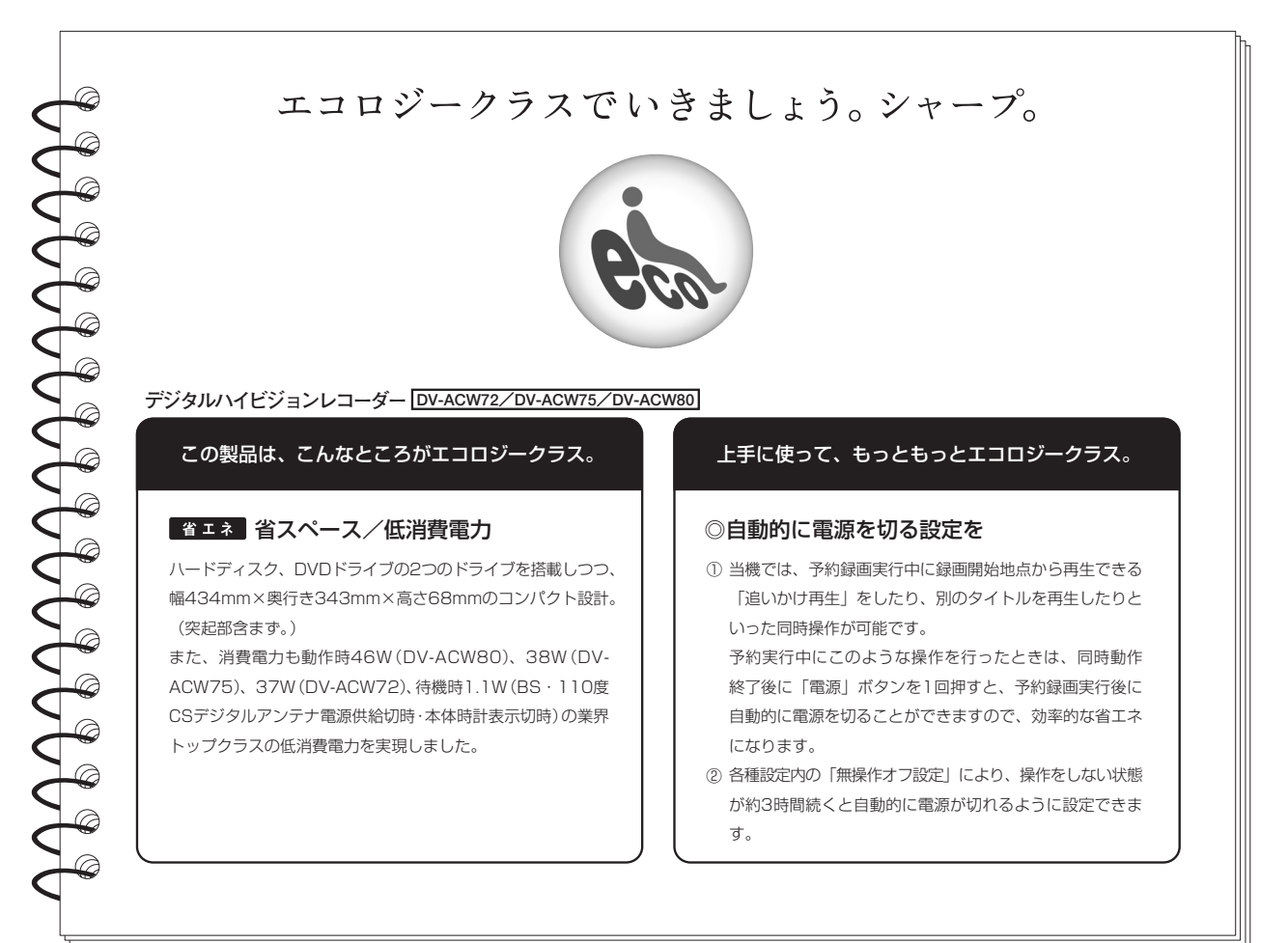

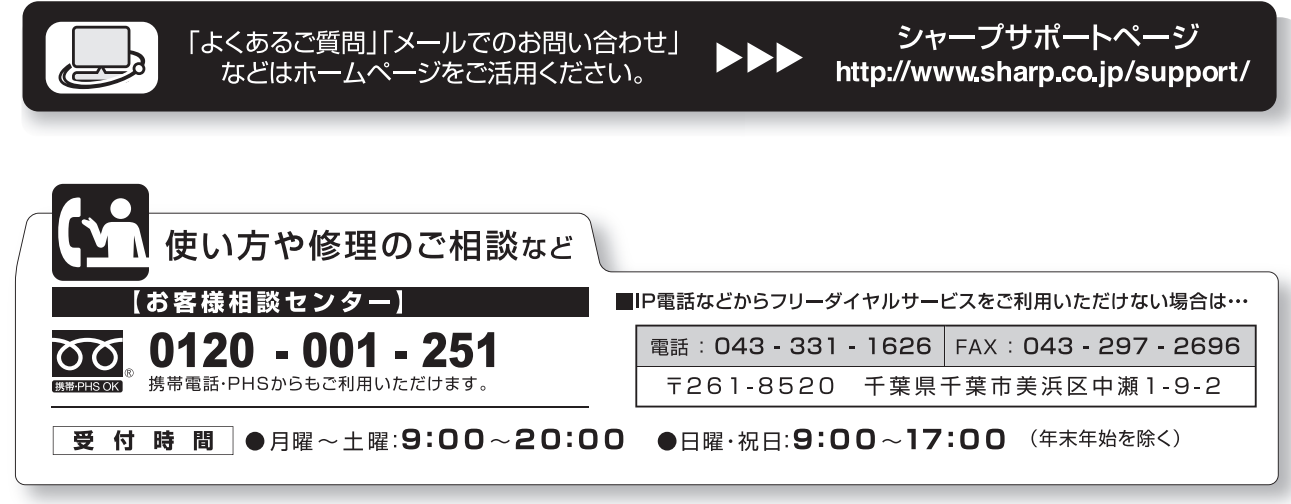

●電話番号·受付時間などについては、変更になることがあります。(2007.07)

シャープ株式会社

〒545-8522 大阪市阿倍野区長池町22番22号 本社 AVシステム事業本部 〒329-2193 栃木県矢板市早川町174番地

この取扱説明書は再生紙を使用しています。(古紙配合率100%)

**SISOY INK** アメリカ大豆協会認定の大豆油インキを使用しています。

TINSJA197WJQZ <sup>B</sup> 07P07-JA-MM